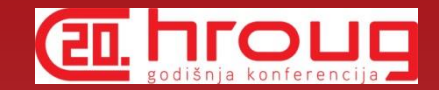

## Comparing designs and databases with Oracle SQL Developer Data Modeler

Heli Helskyaho

HrOUG 2015

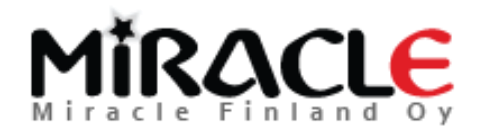

### **图 hrd** Introduction, Heli

- Graduated from Helsinki University (Master of Science, computer science)
- Worked with Oracle products since 1993, worked for IT since 1990
- Database!
- CEO for Kantamestarit Oy since 2000
- CEO for Miracle Finland Oy since 10/2010
- Oracle ACE Director since 2013 (ACE since 2011)
- Author of the book Oracle SQL Developer Data Modeler for Database Design Mastery (Oracle Press)

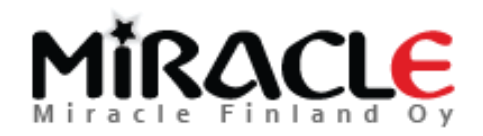

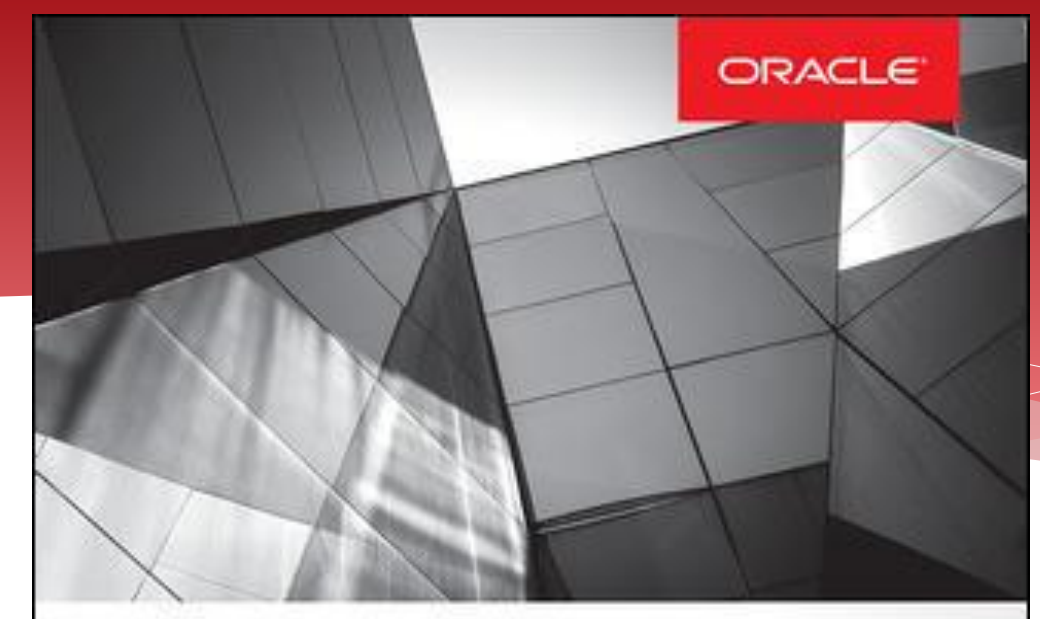

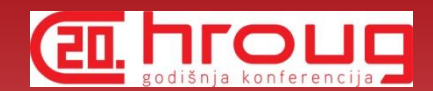

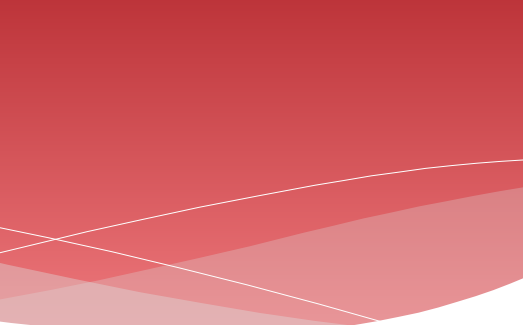

### **Oracle SQL Developer Data Modeler for Database Design Mastery**

Design, Deploy, and Maintain World-Class Databases on Any Platform

Heli Helskyaho **Oracle ACE Director** 

Forewords by C.J. Date and Tom Kyte

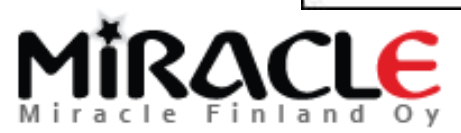

Oracle

**Press:** 

### **en hr** Introduction, Heli

- Been an Oracle Designer user since 1996 and Data Modeler user since 2010
- Been solving performance problems since 1993
	- Absolutely convinced that good database *design* and *documentation* will *reduce* this work.
	- Absolutely convinced that it is *easier* to solve problems on database that has been *documented*

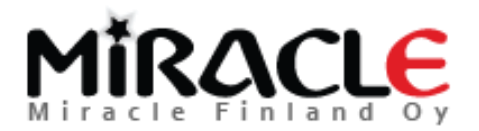

# What is Data Modeler?

- A tool for database design (supports all the "new" Oracle features)
- Logical, relational, physical models, DDLs,…
- Multidimensional models (DW), Data Flows etc.
- For **designing** and **documenting** the **data architecture** and the **database**
- Support for all the phases in database design and easy moving from one to another, support for reverse engineering
- Support for version control and multiuser environment: XML files and Subversion

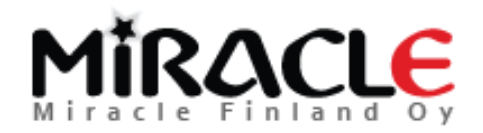

## What is Data Modeler?

- Import: Oracle repository, existing databases, Oracle Designer, file import (Erwin, Bachman), …
- Export: DDL, CSV, …
- \* Reporting (in tool itself and also Reporting Repository)
- Standards: Design Rules, Preferences, Naming Standards, Domains, …
- Data Modeler viewer integrated in SQL Developer  $(3.0 ->),$  also reports

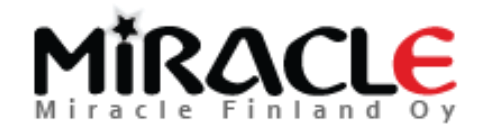

### **EL FIFOUE** Why is compare functionality important?

- Better understanding of what you have
- \* Better quality
- Alter DDLs
- ...

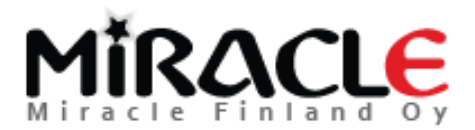

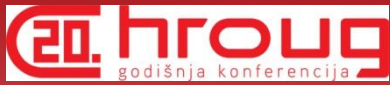

## Different Compares

- Design vs Design
- Design vs Database
- Database vs Design

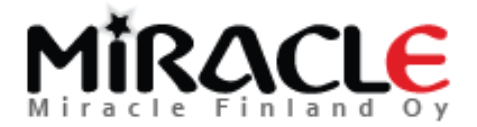

## Different Compares, Designs

- File | Import | Data Modeler Design
	- Compares "everything"
- Tools | Compare/Merge Models
	- Compares only relational and physical models
	- ALTER DDLs can be generated
- These can be used for instance to compare different versions of the design from version control

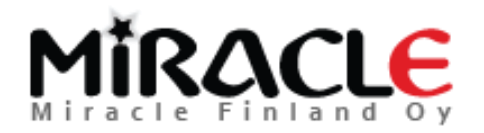

## Different Compares, Database

- Synchronize Model With Data Dictionary
	- Target: model
- Synchronize Data Dictionary With Model
	- Target: database
- File | Import | DDL File
- File | Import | Data Dictionary

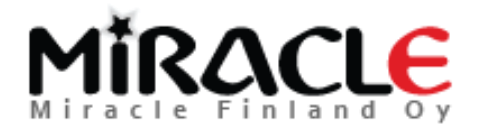

# Preferences and Properties

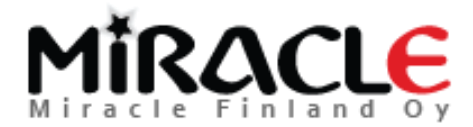

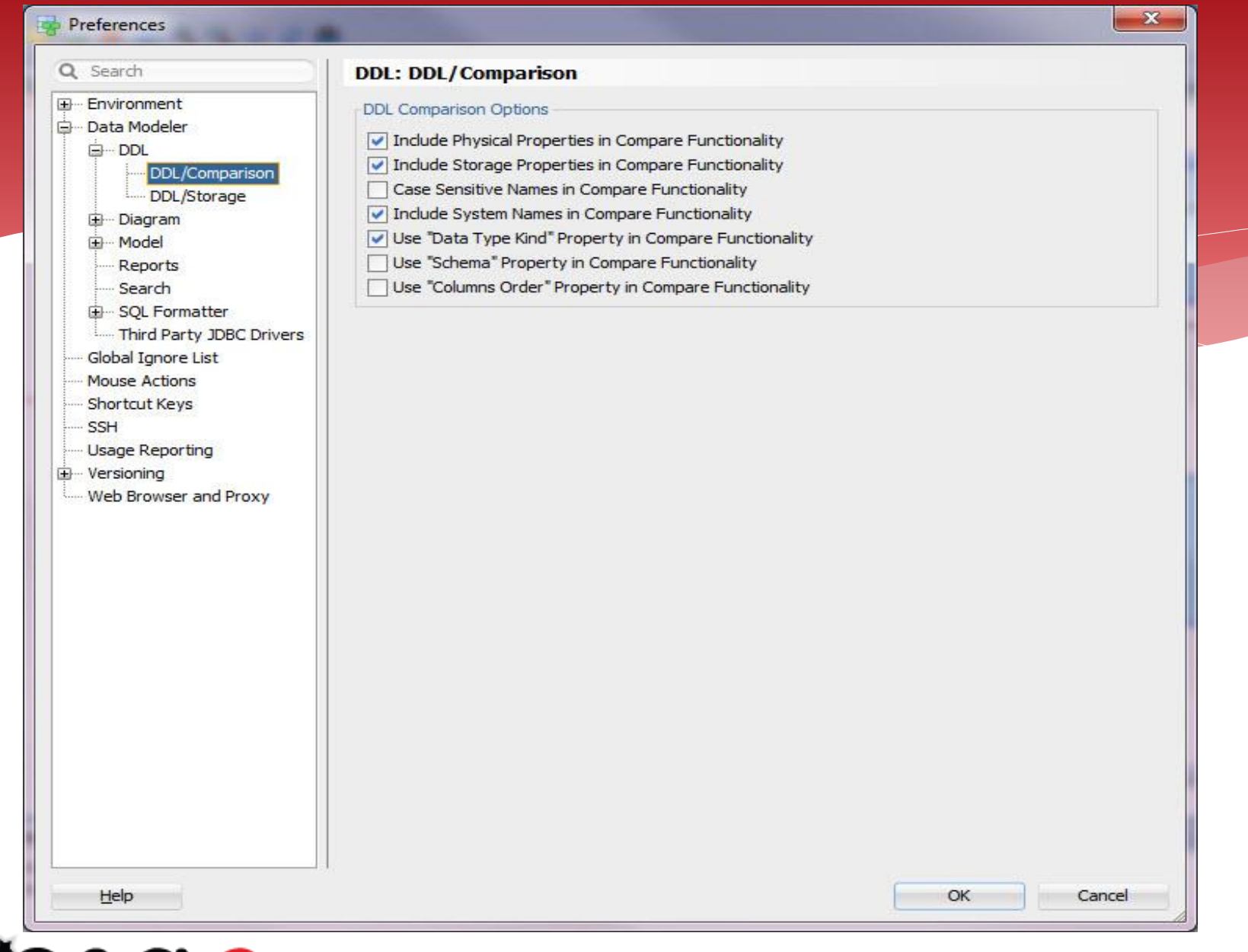

MIRACLE

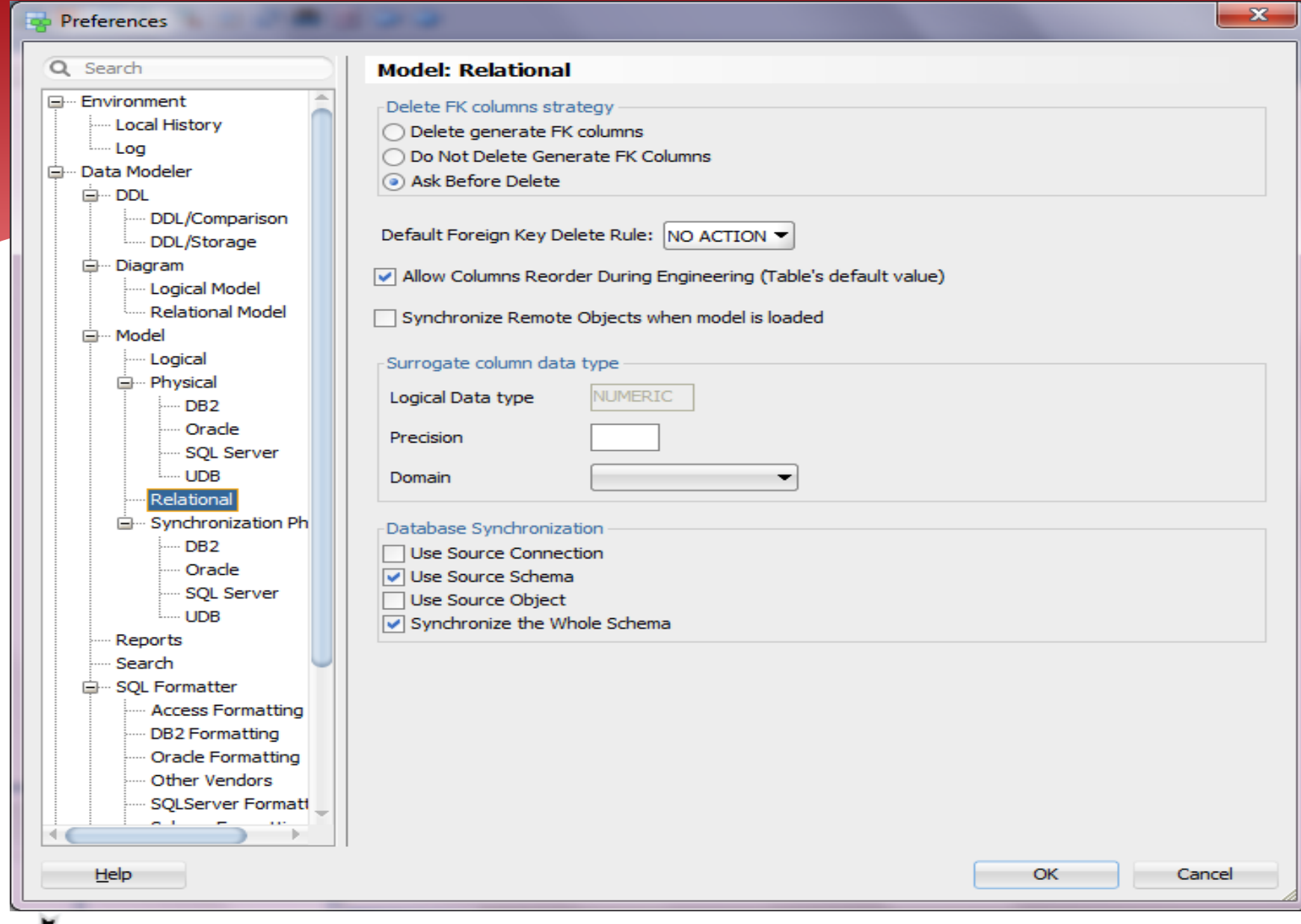

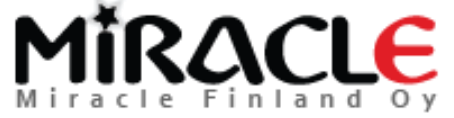

# Comparing Designs, Import

File | Import | Data Modeler Design

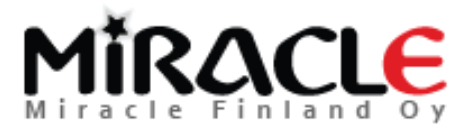

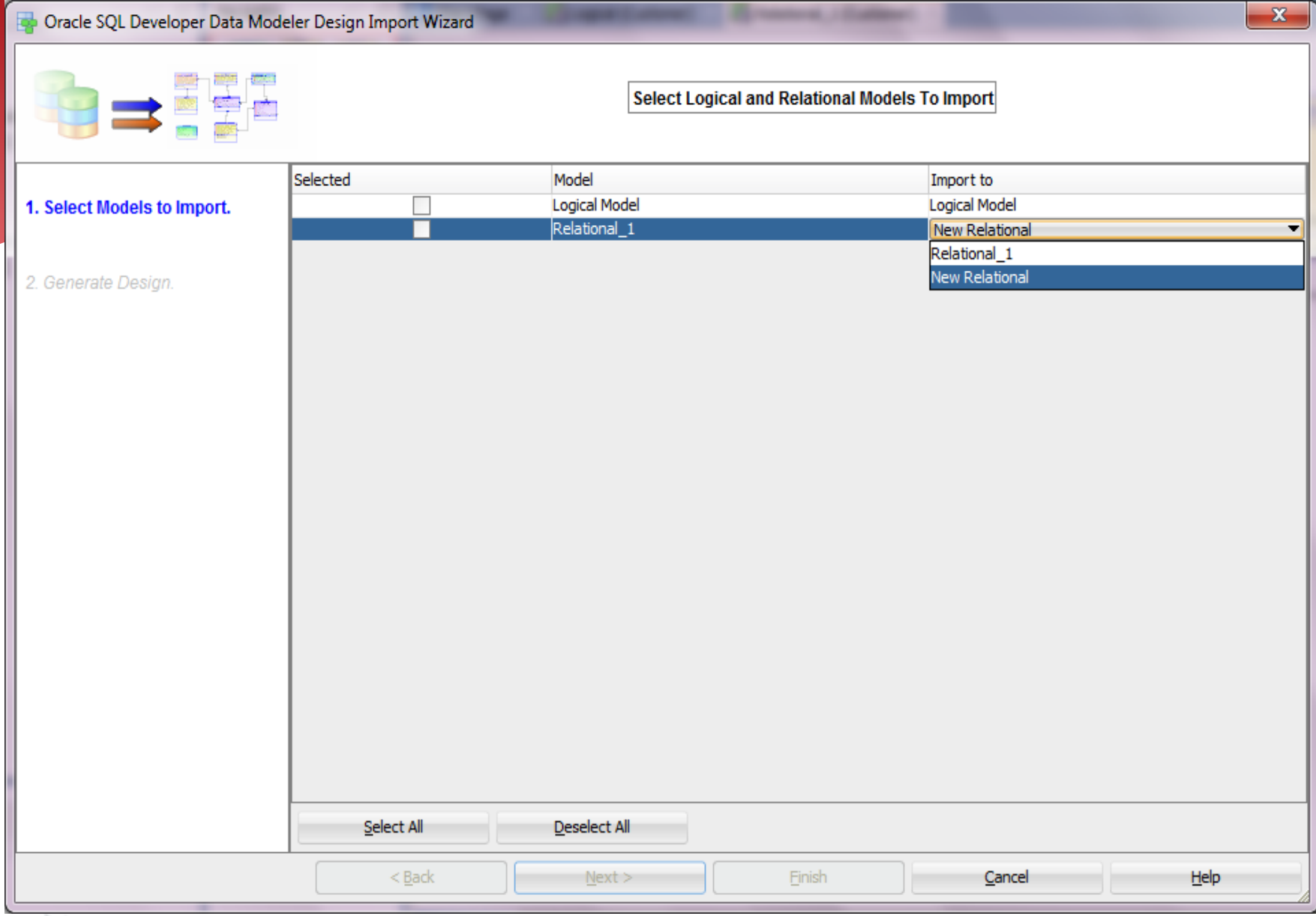

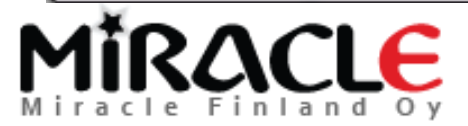

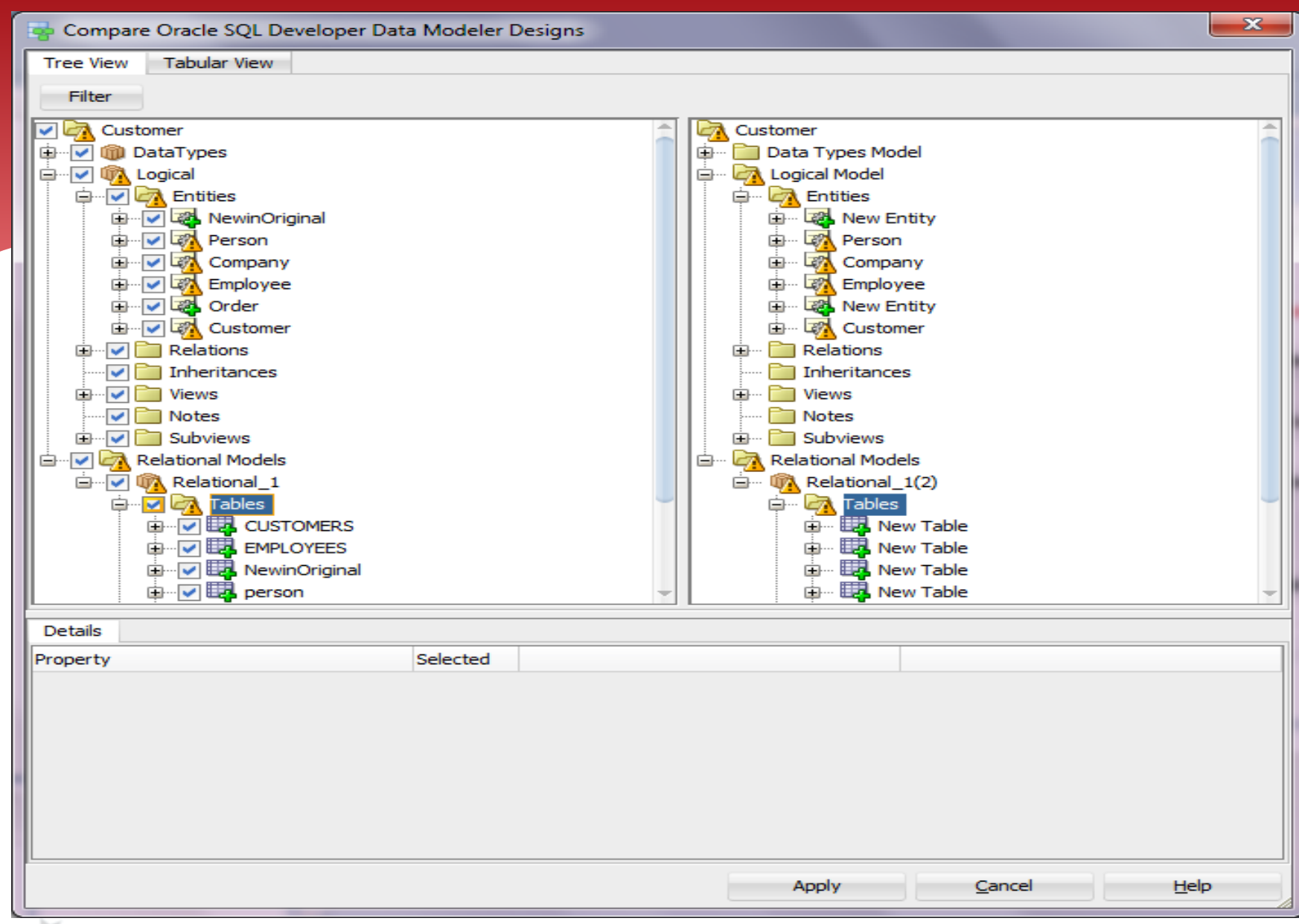

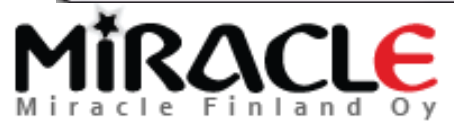

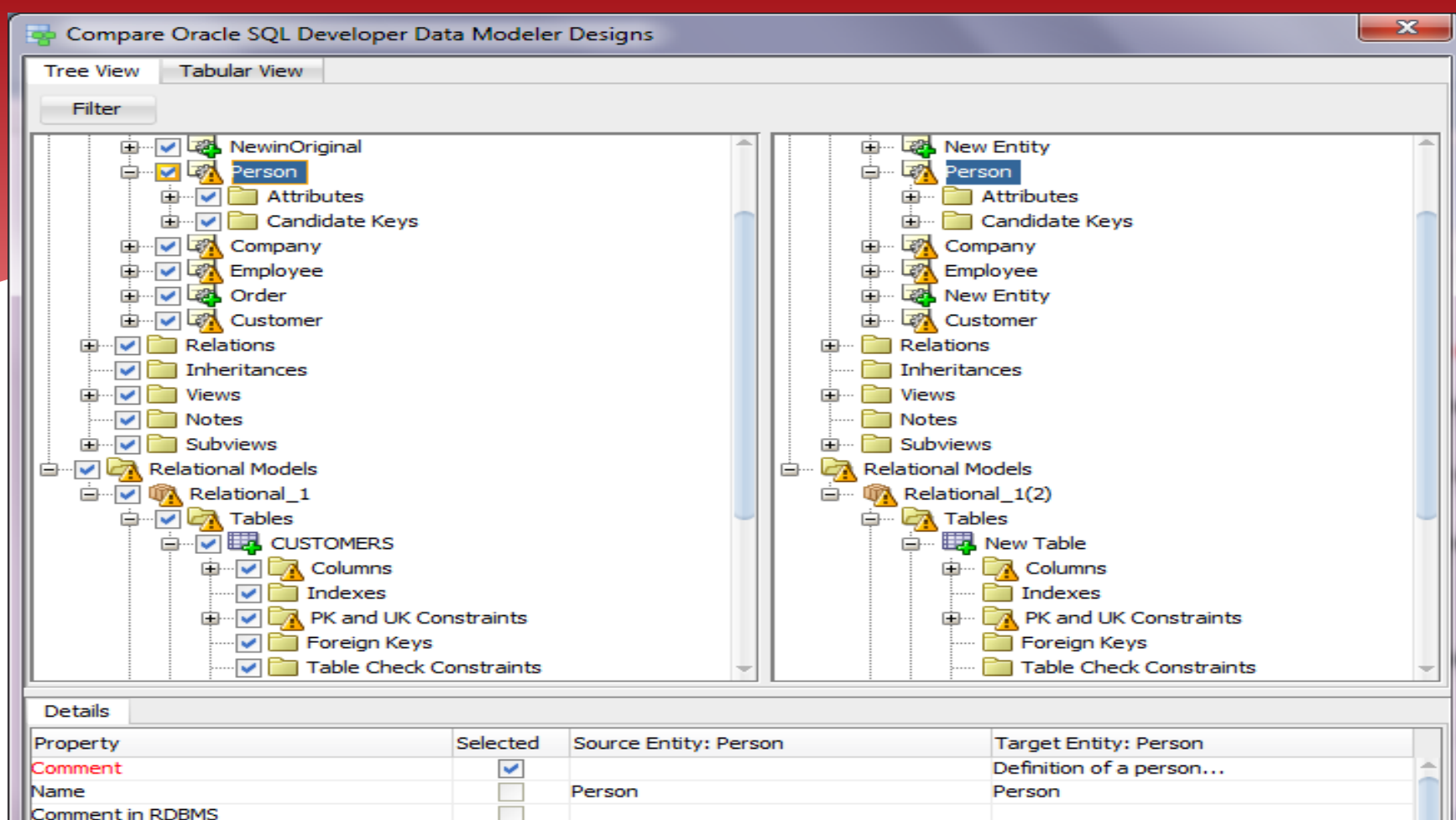

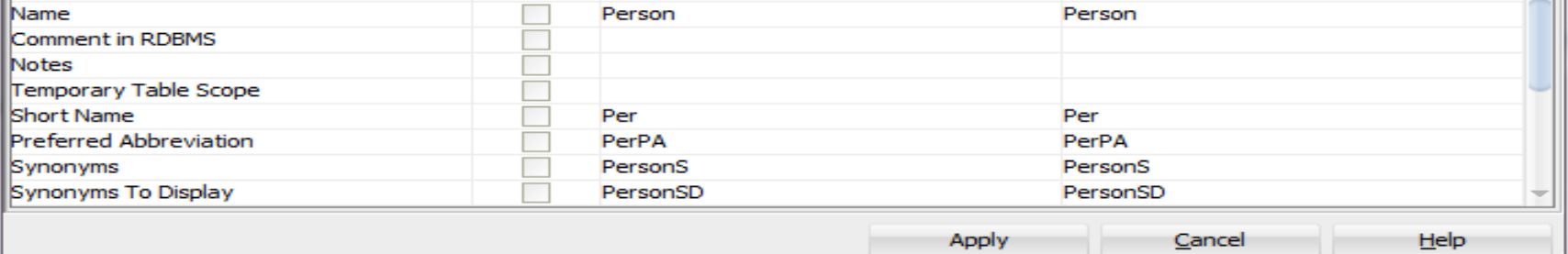

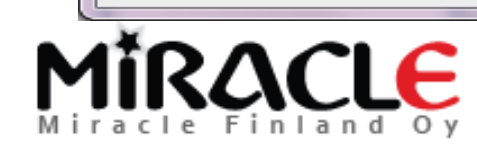

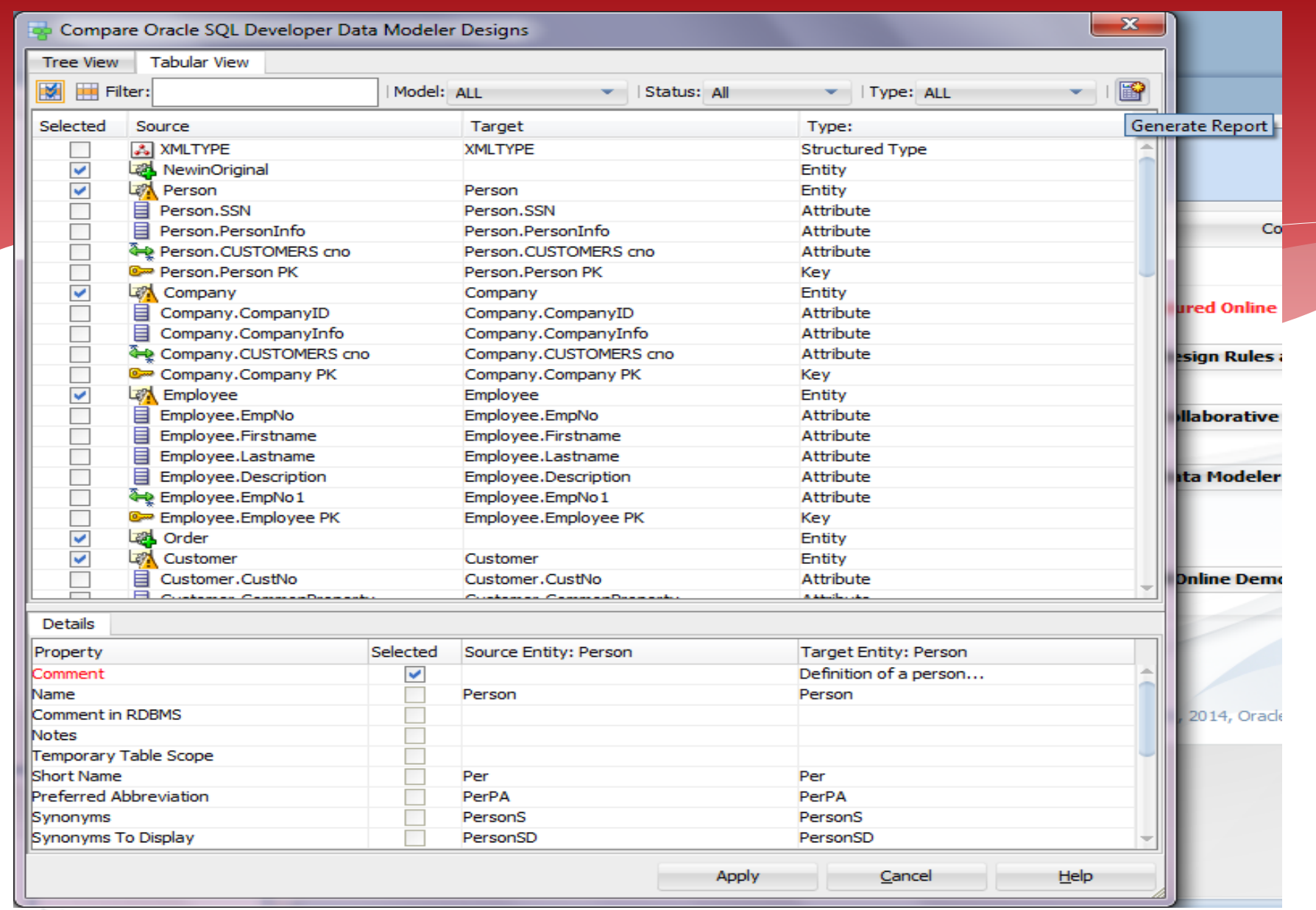

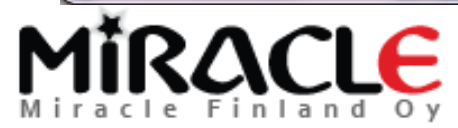

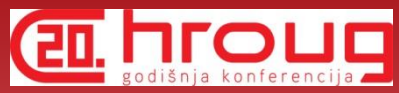

## Comparing Designs, Compare/Merge Models

- Tools | Compare/Merge Models
- Compares the design that is open and a design you select to be compared
- Compares only relational and physical models

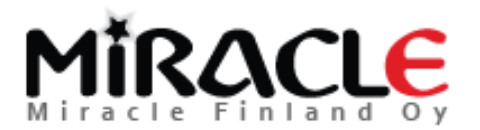

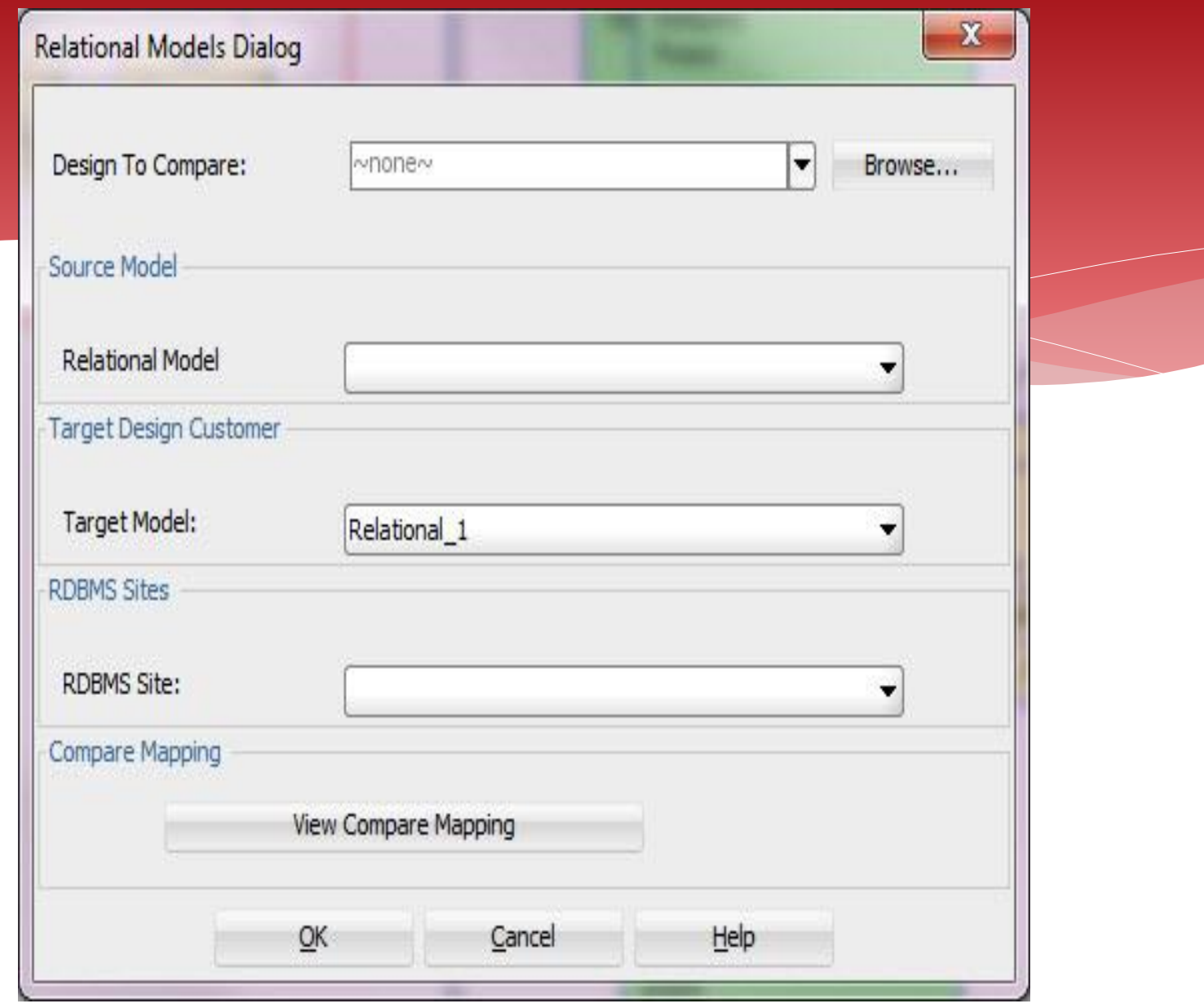

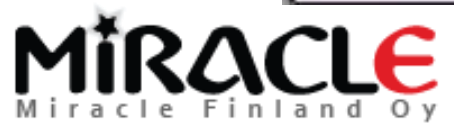

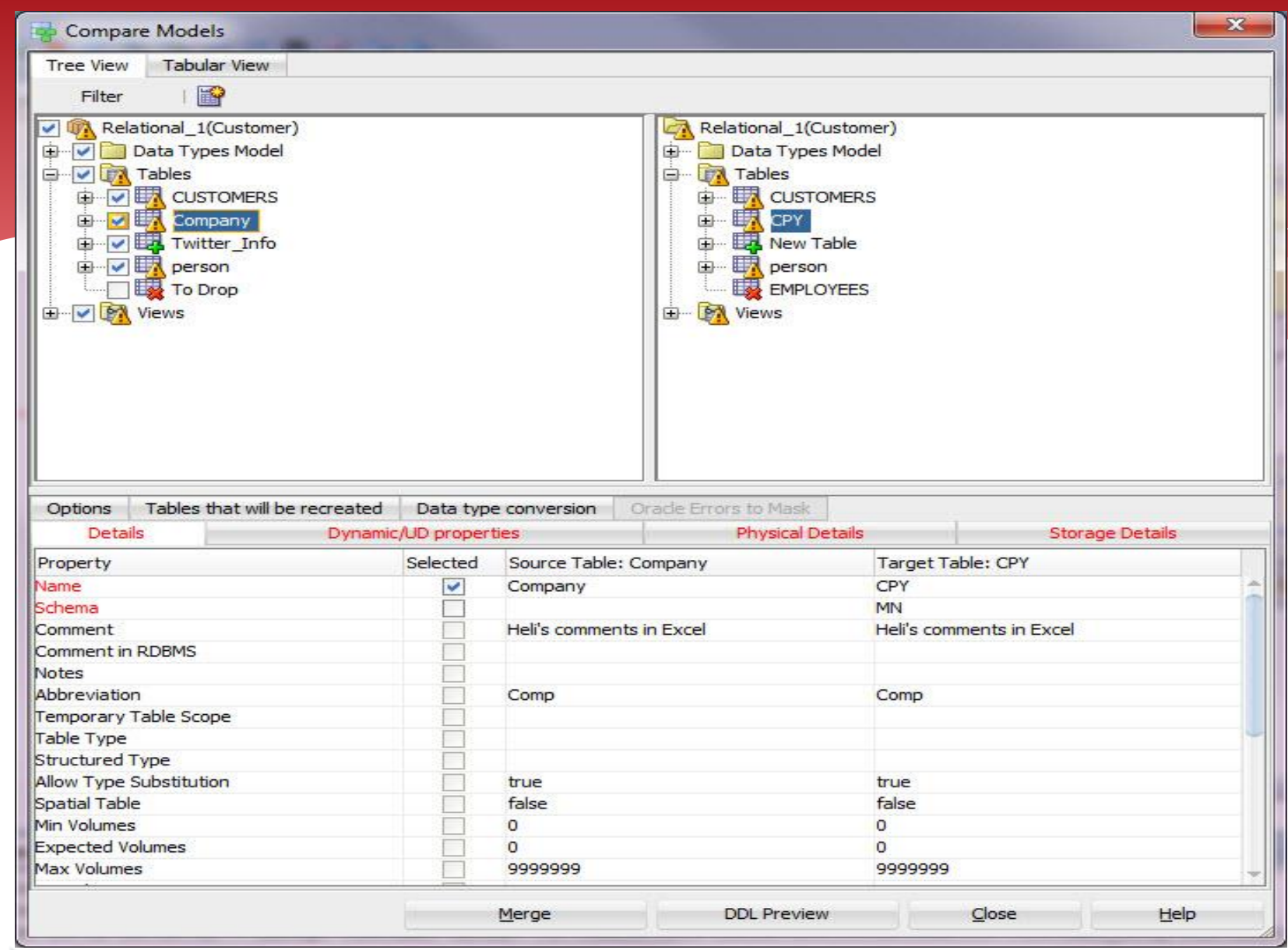

## MIRACLE

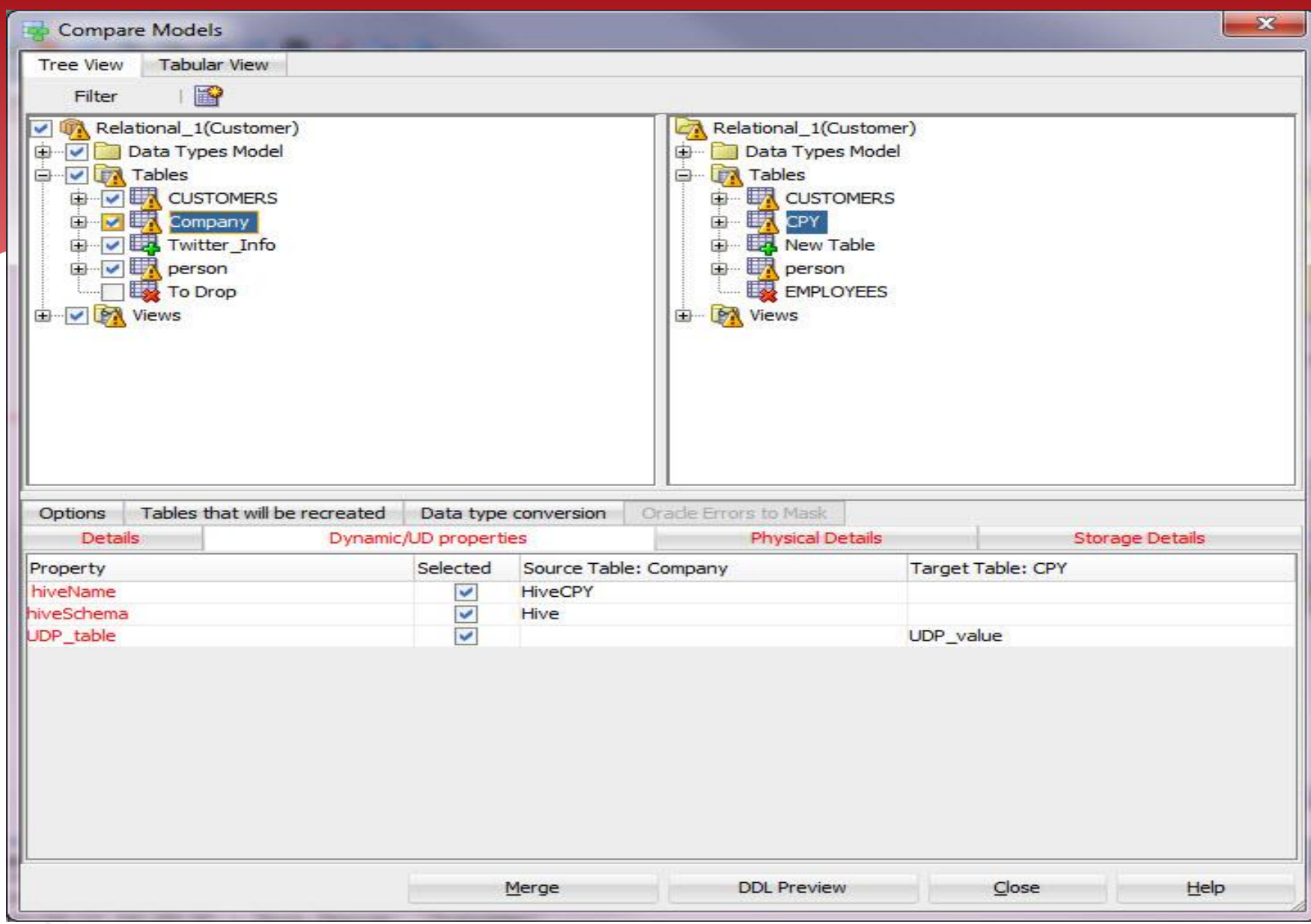

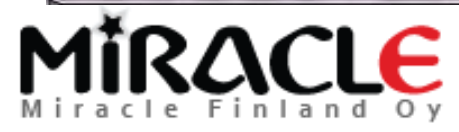

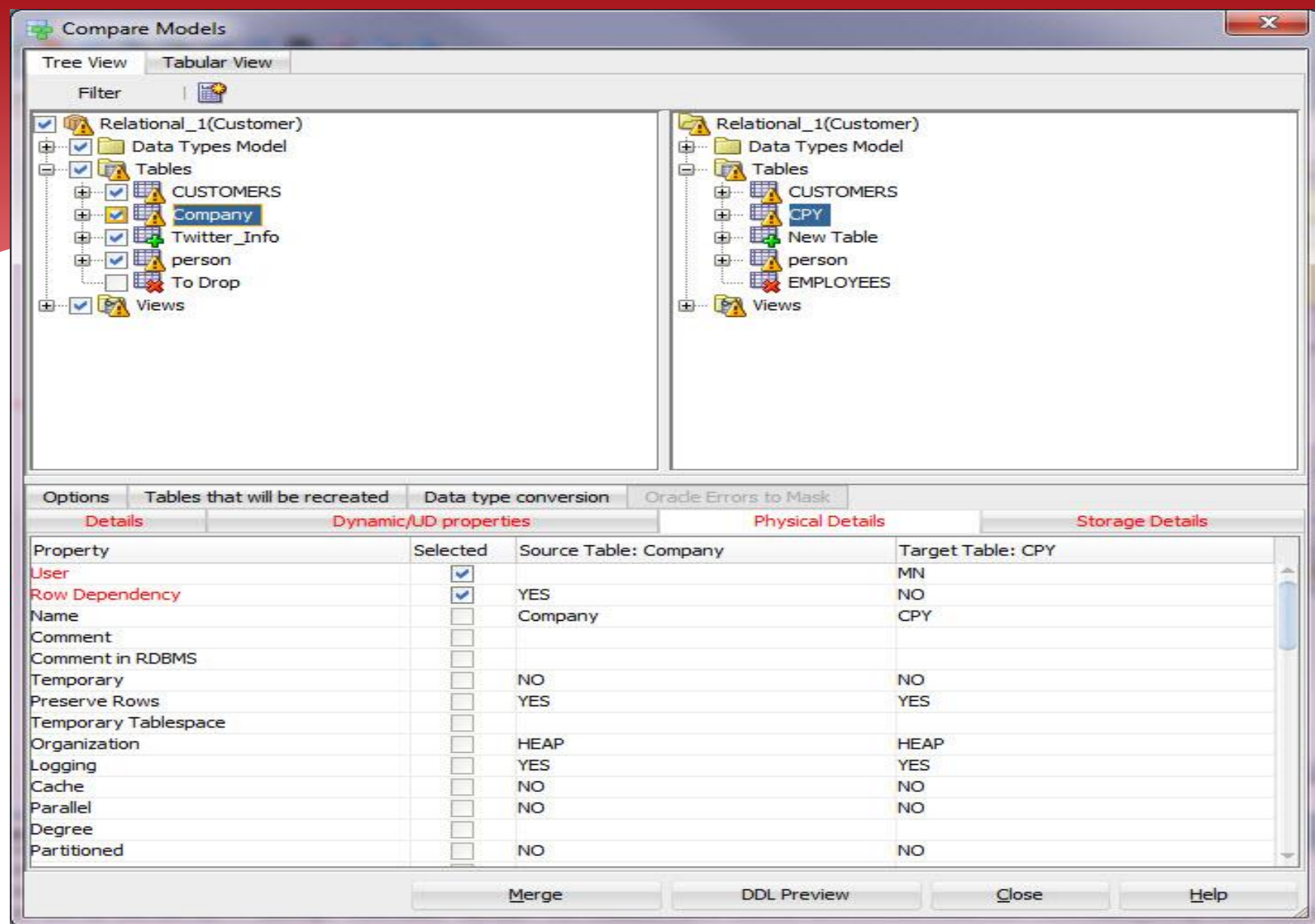

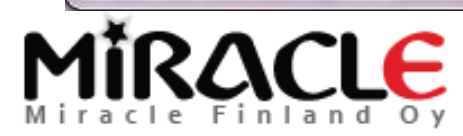

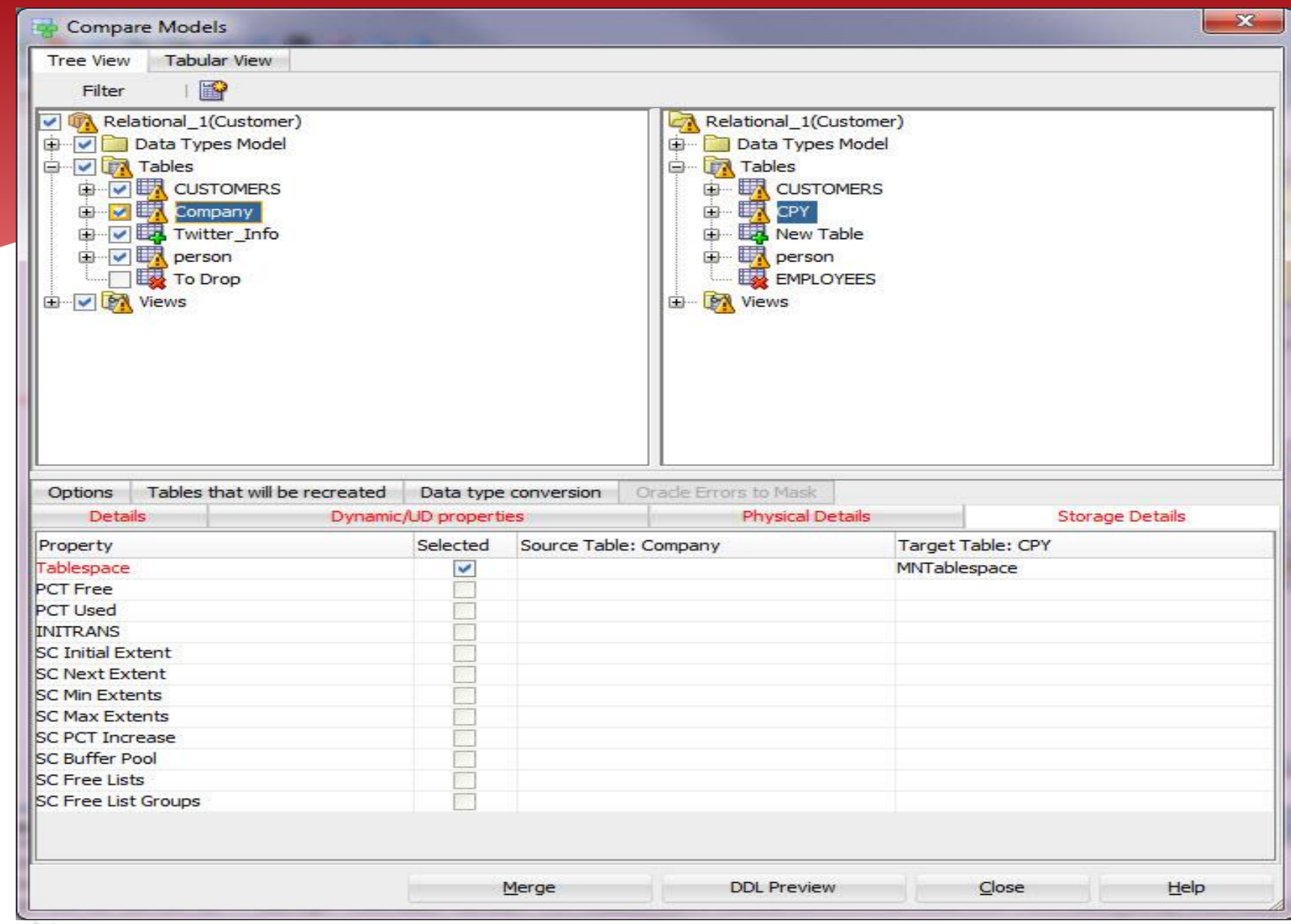

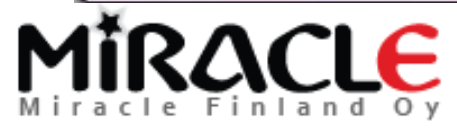

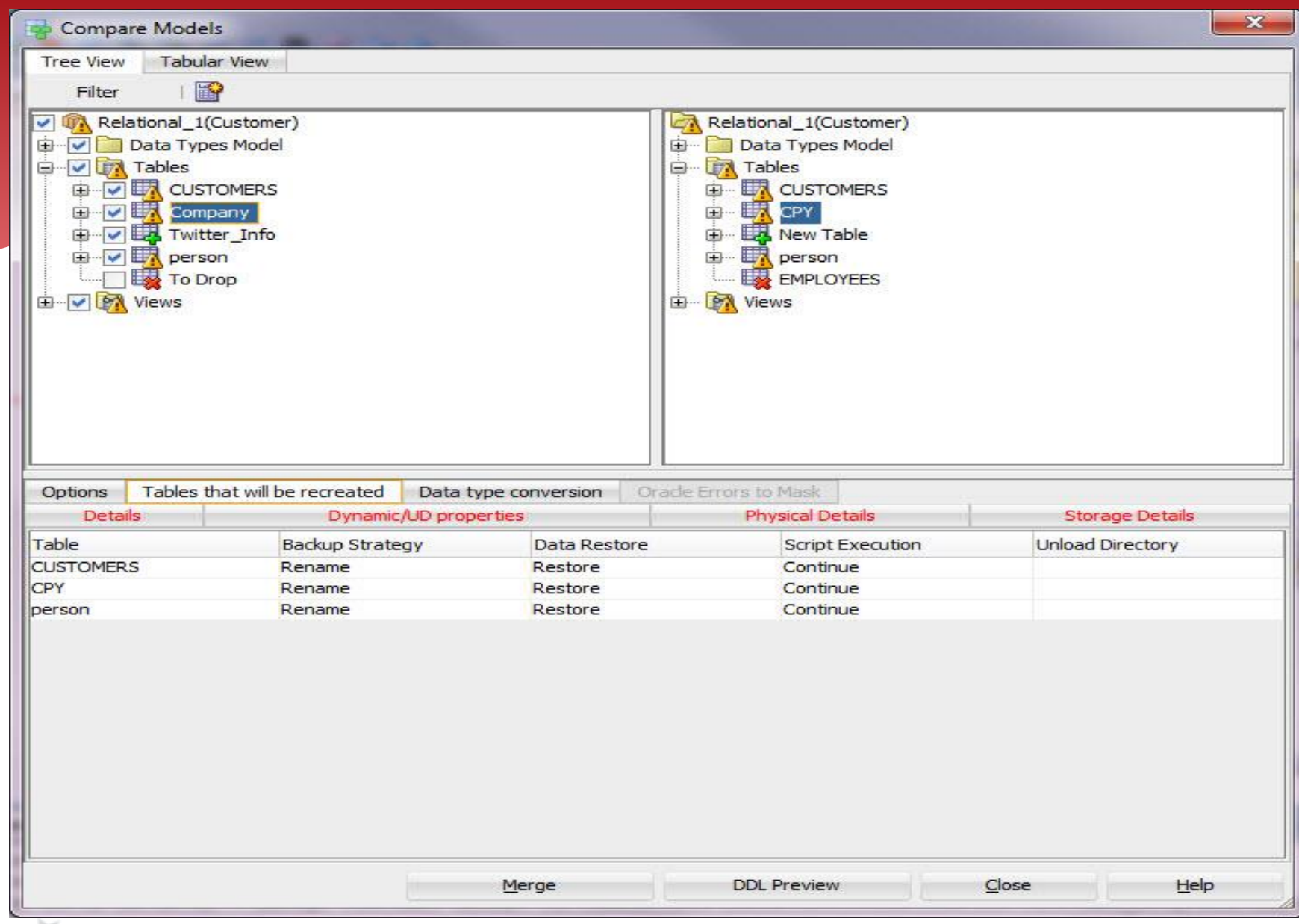

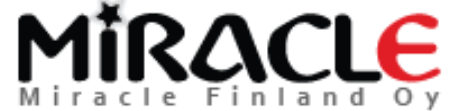

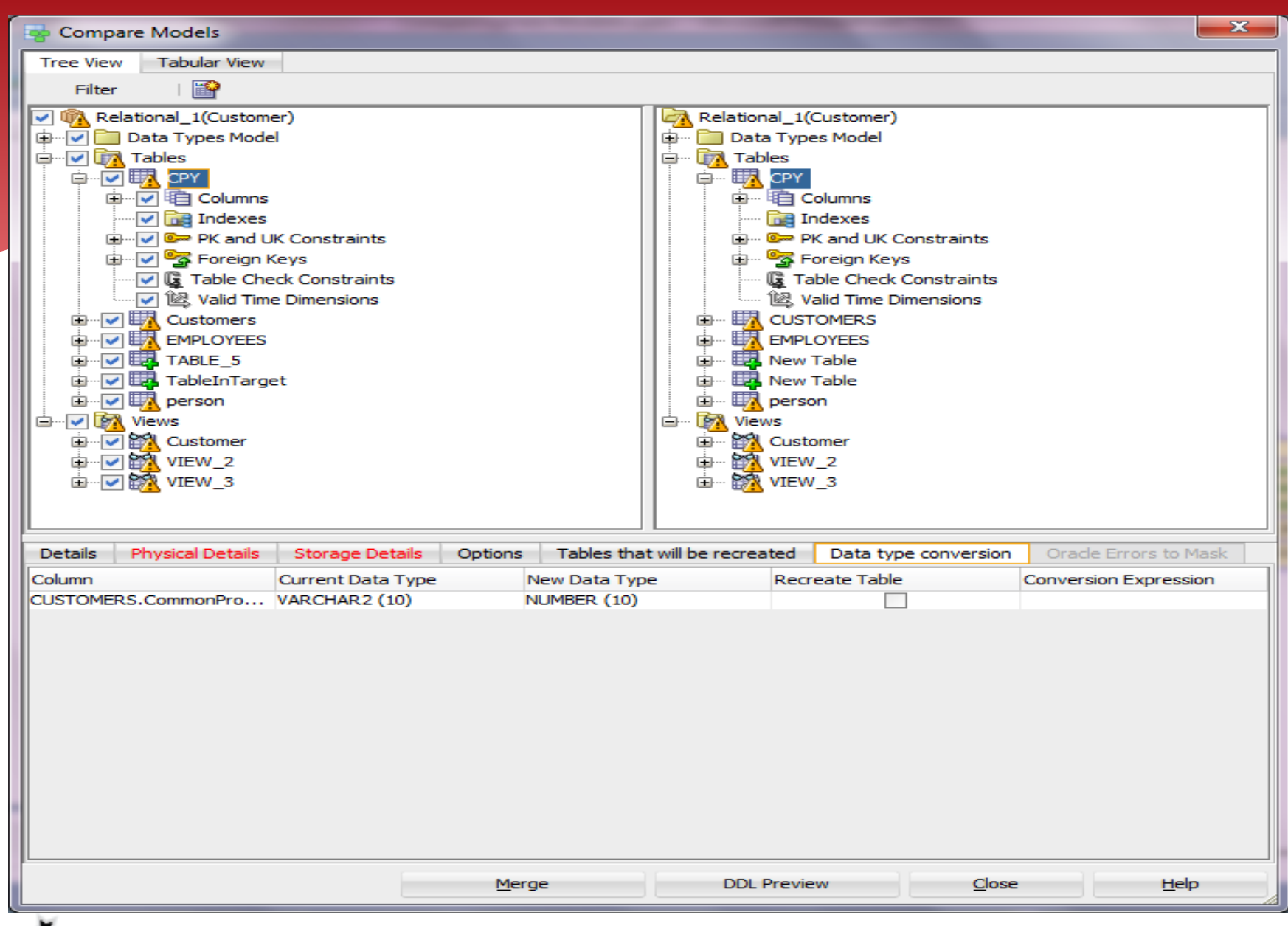

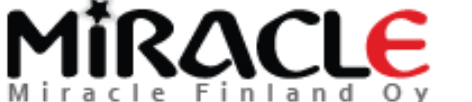

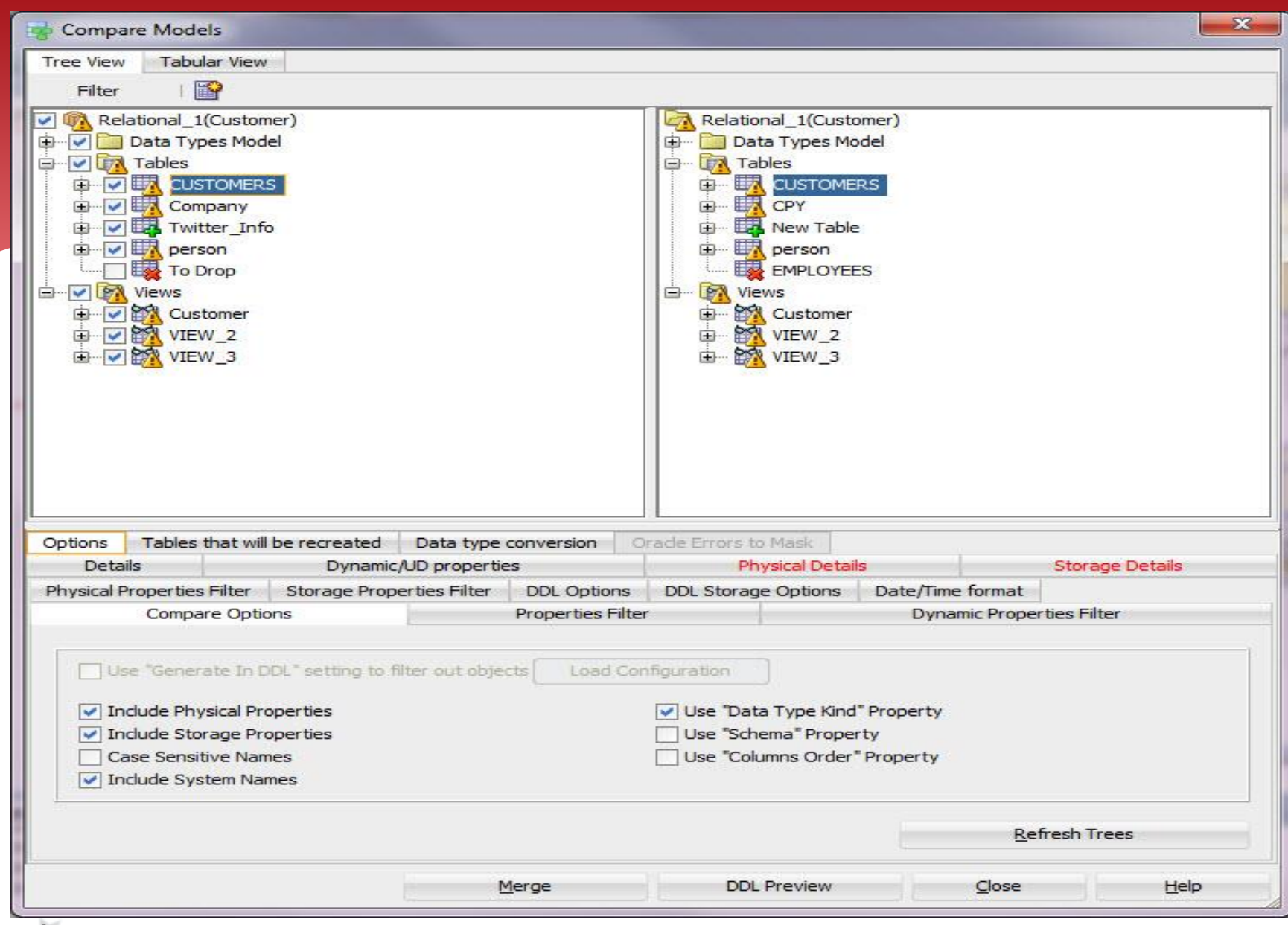

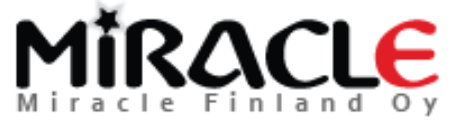

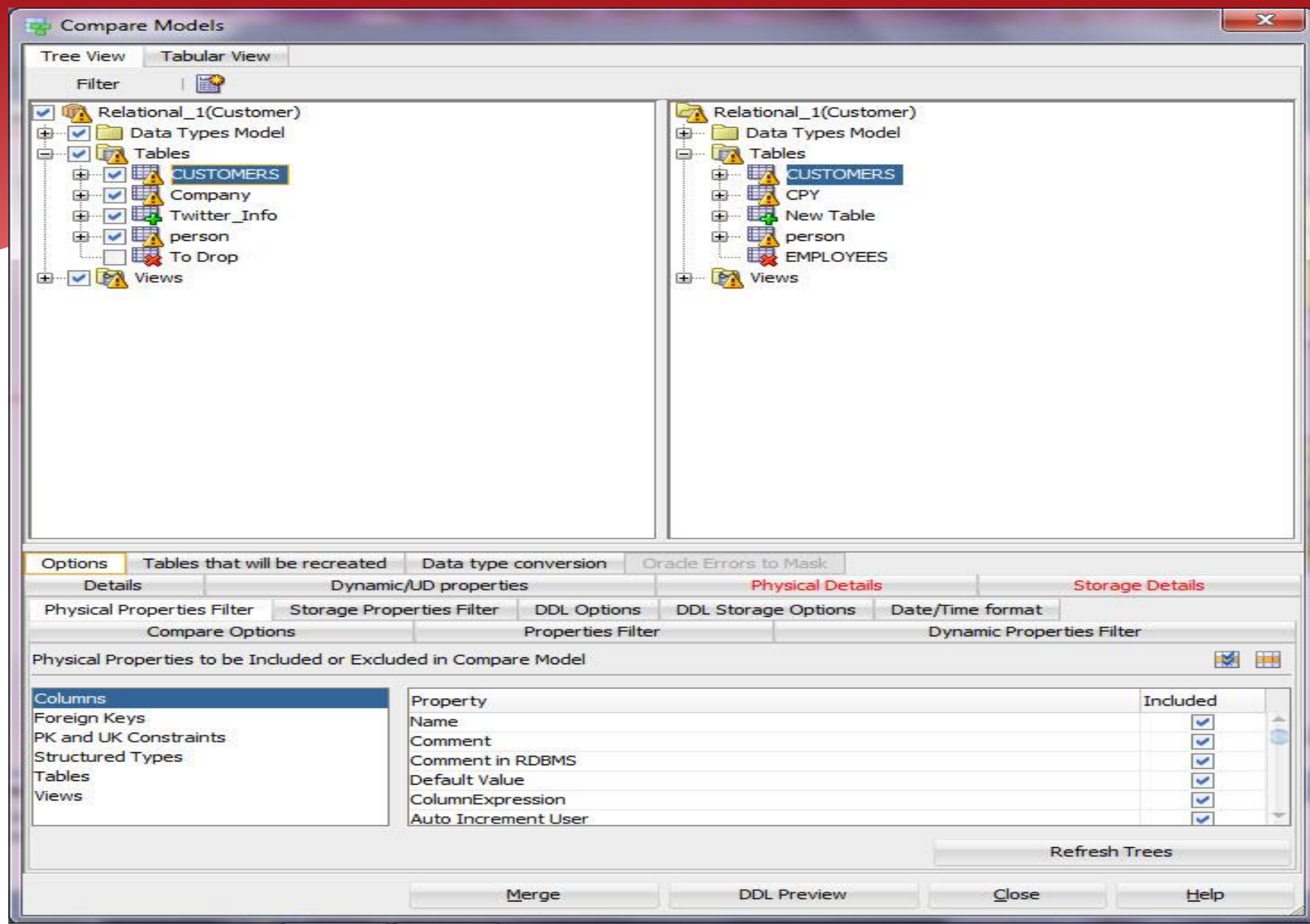

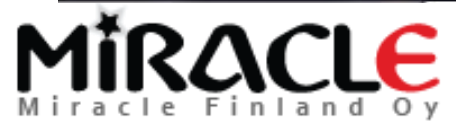

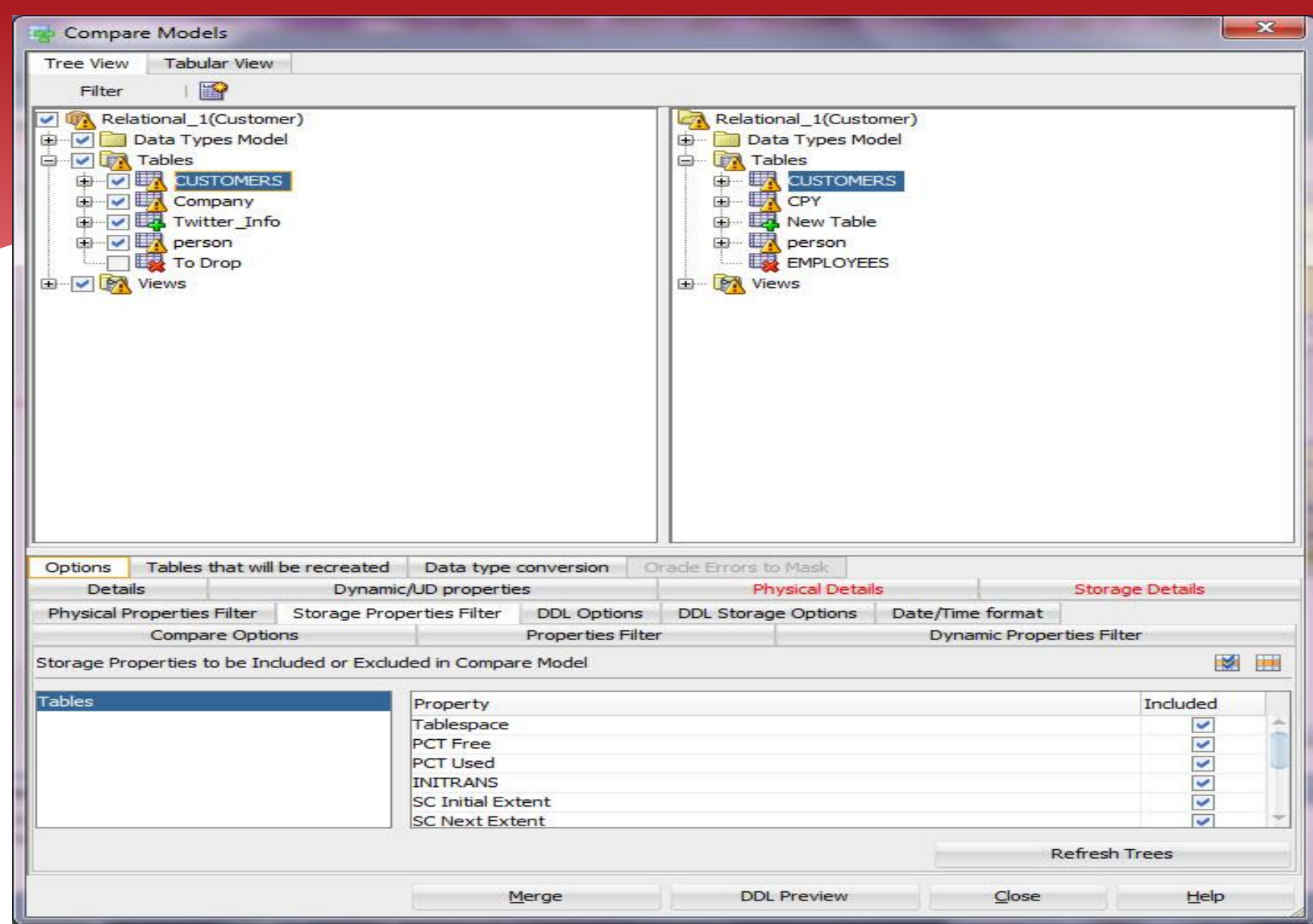

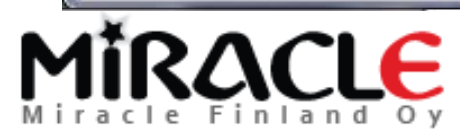

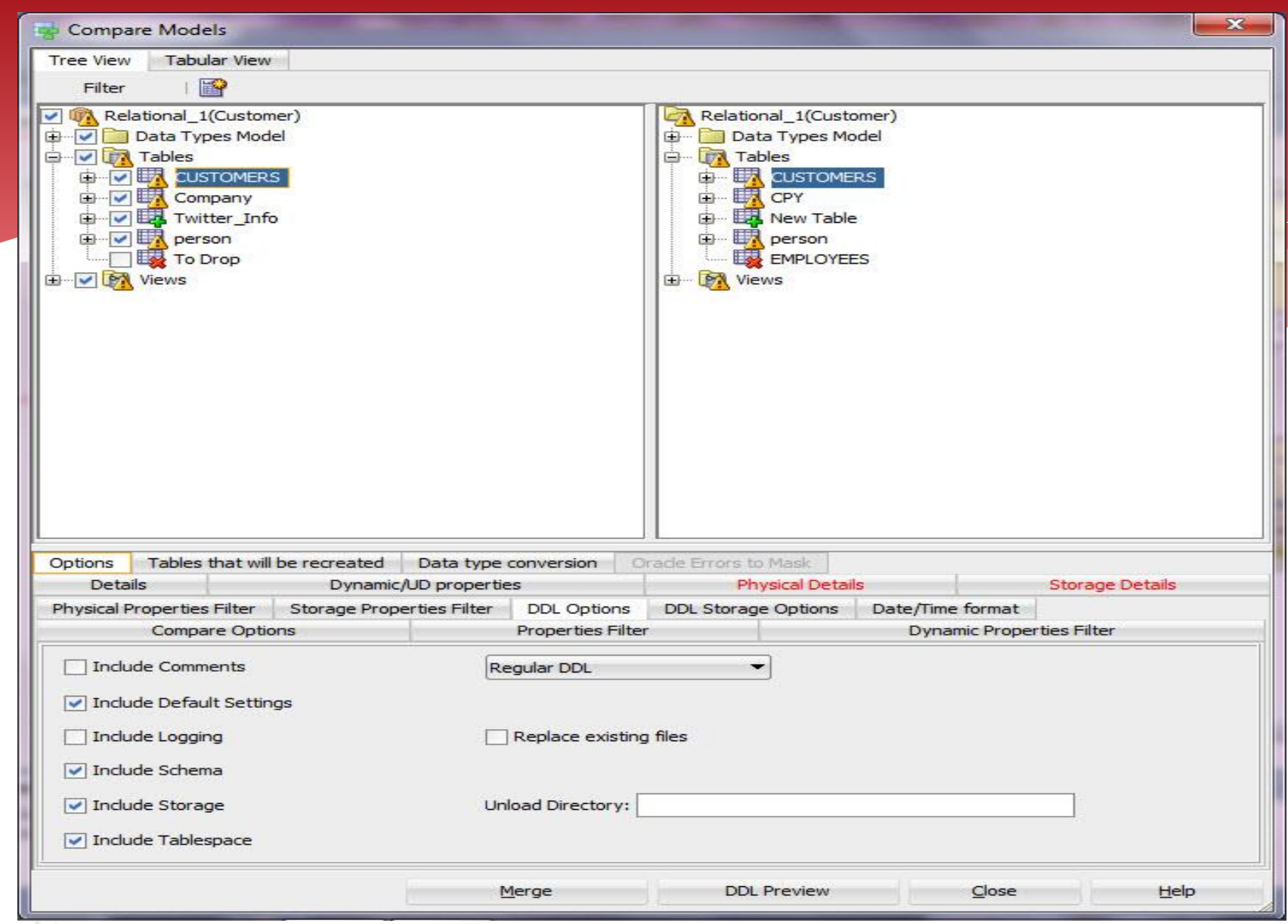

## MIRACLE

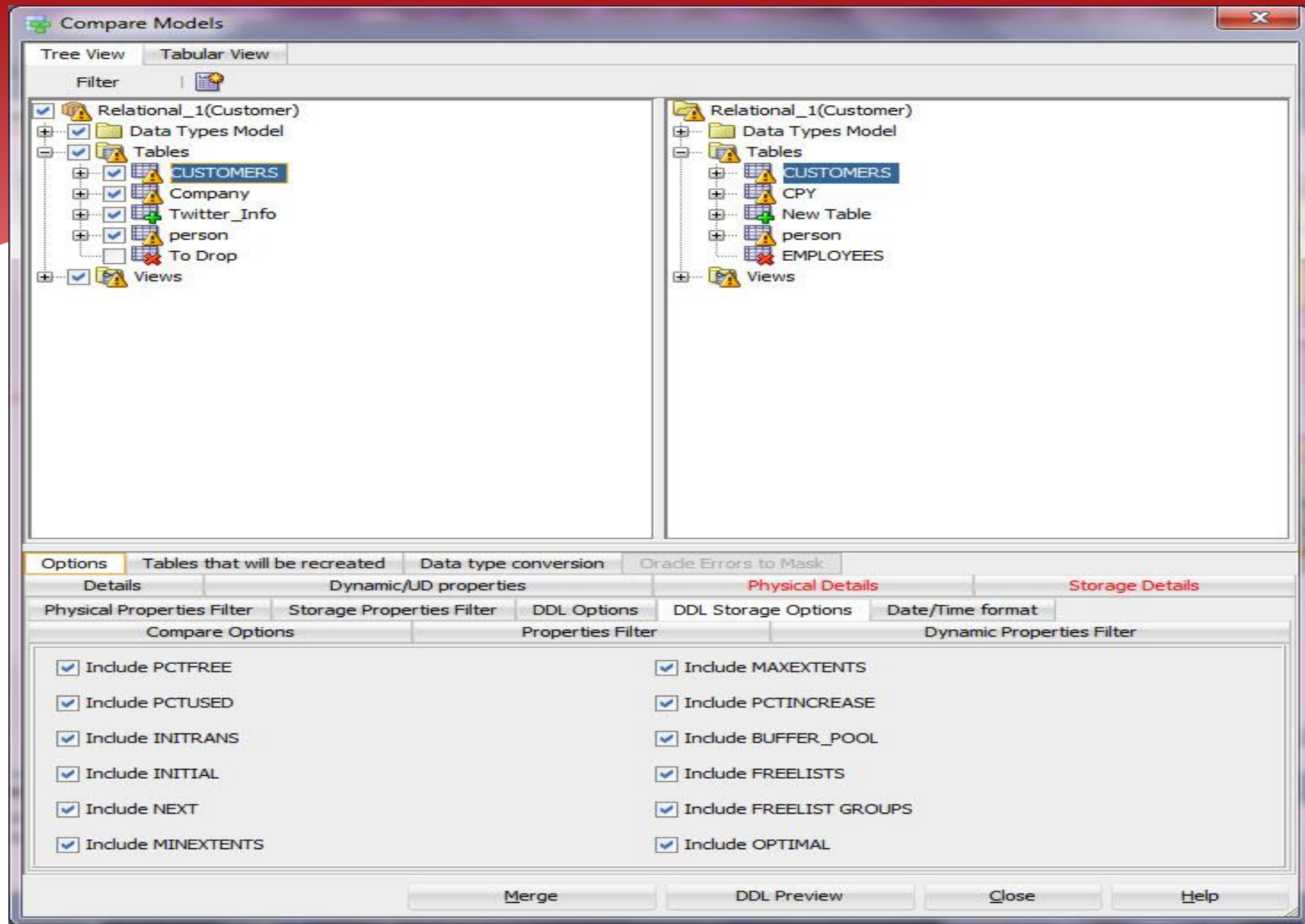

MIRACLE

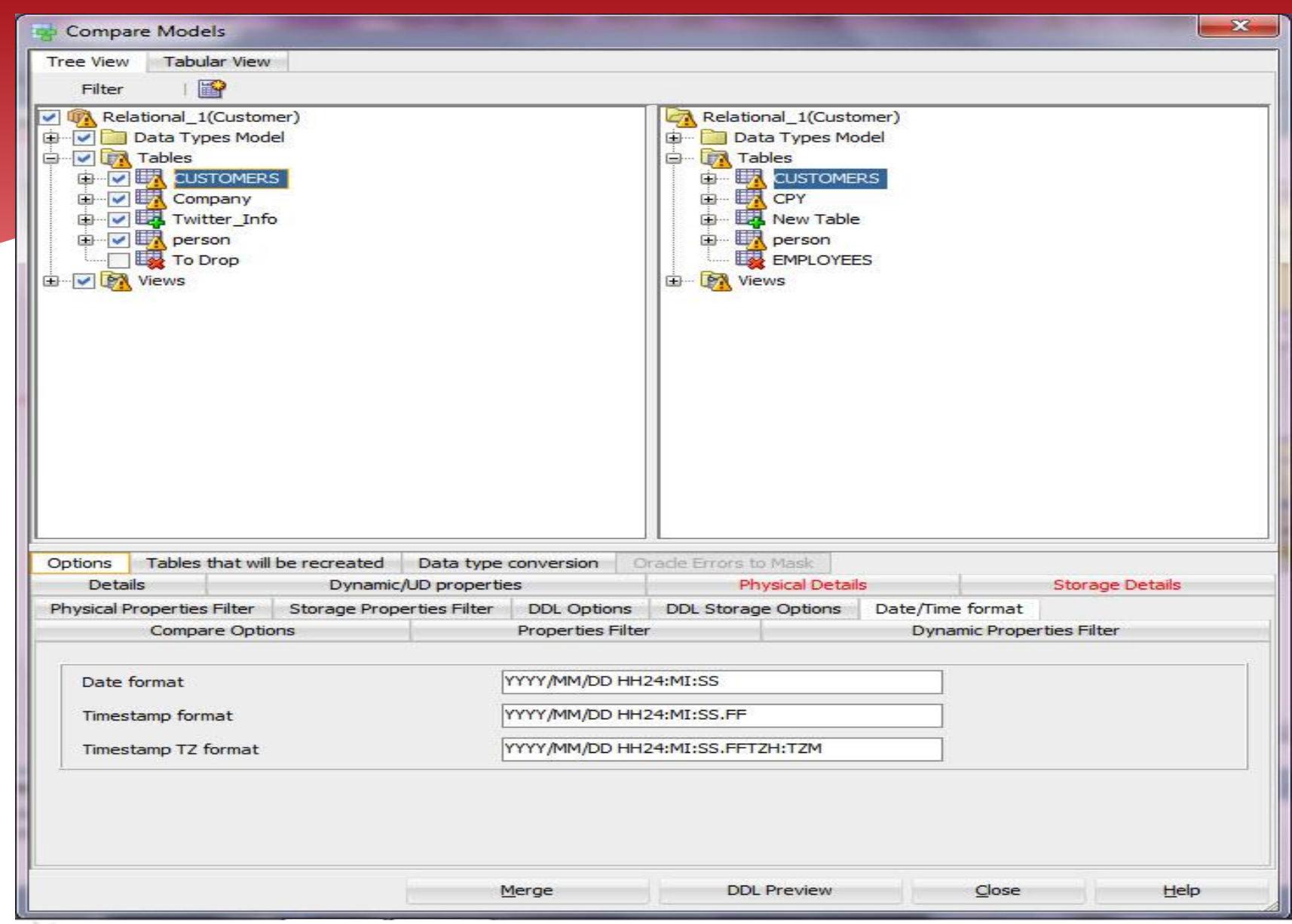

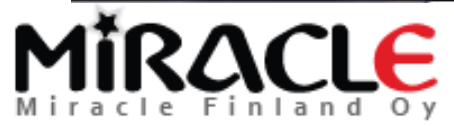

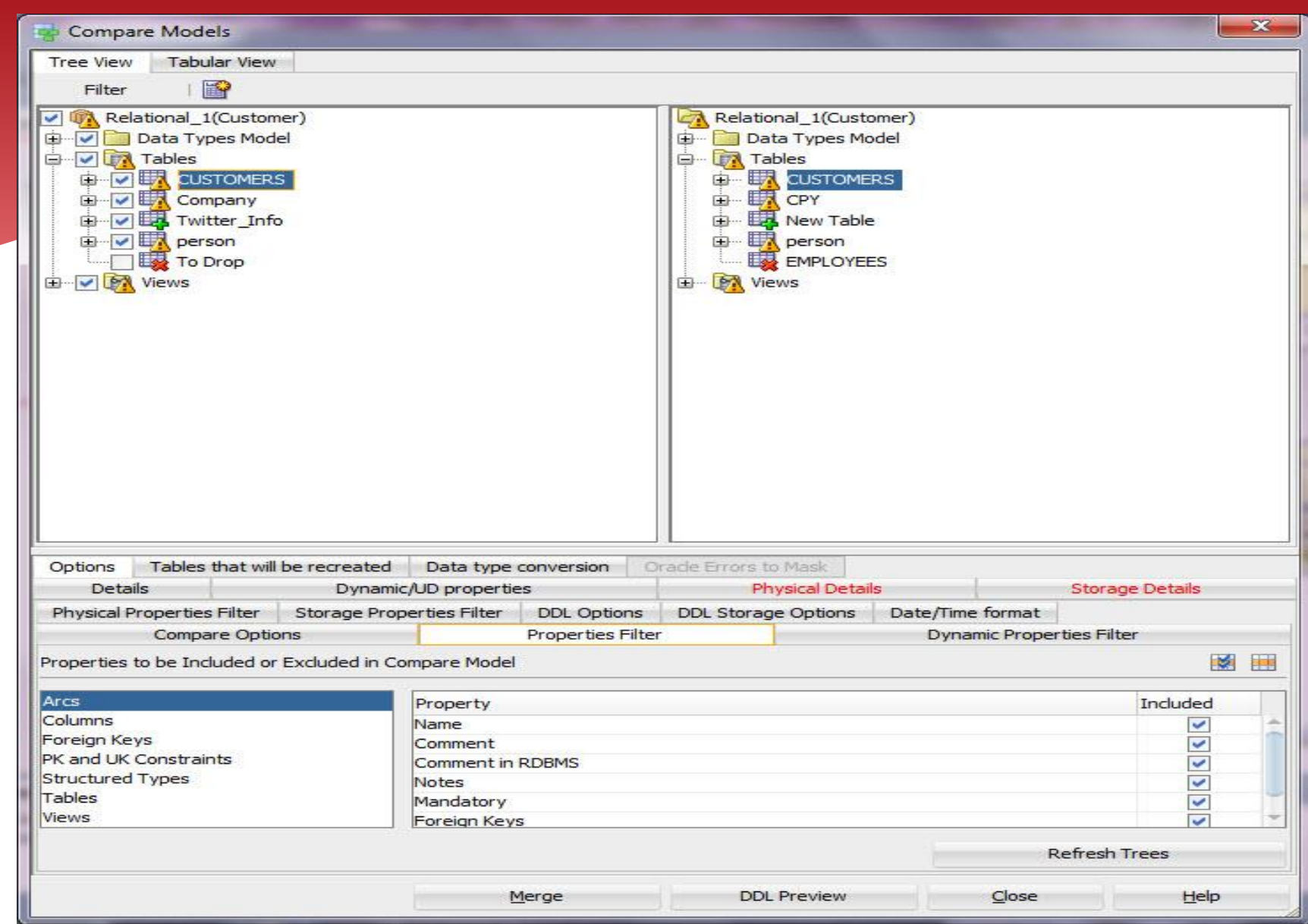

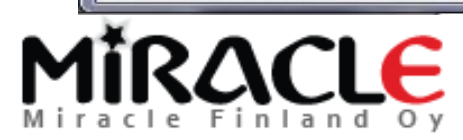

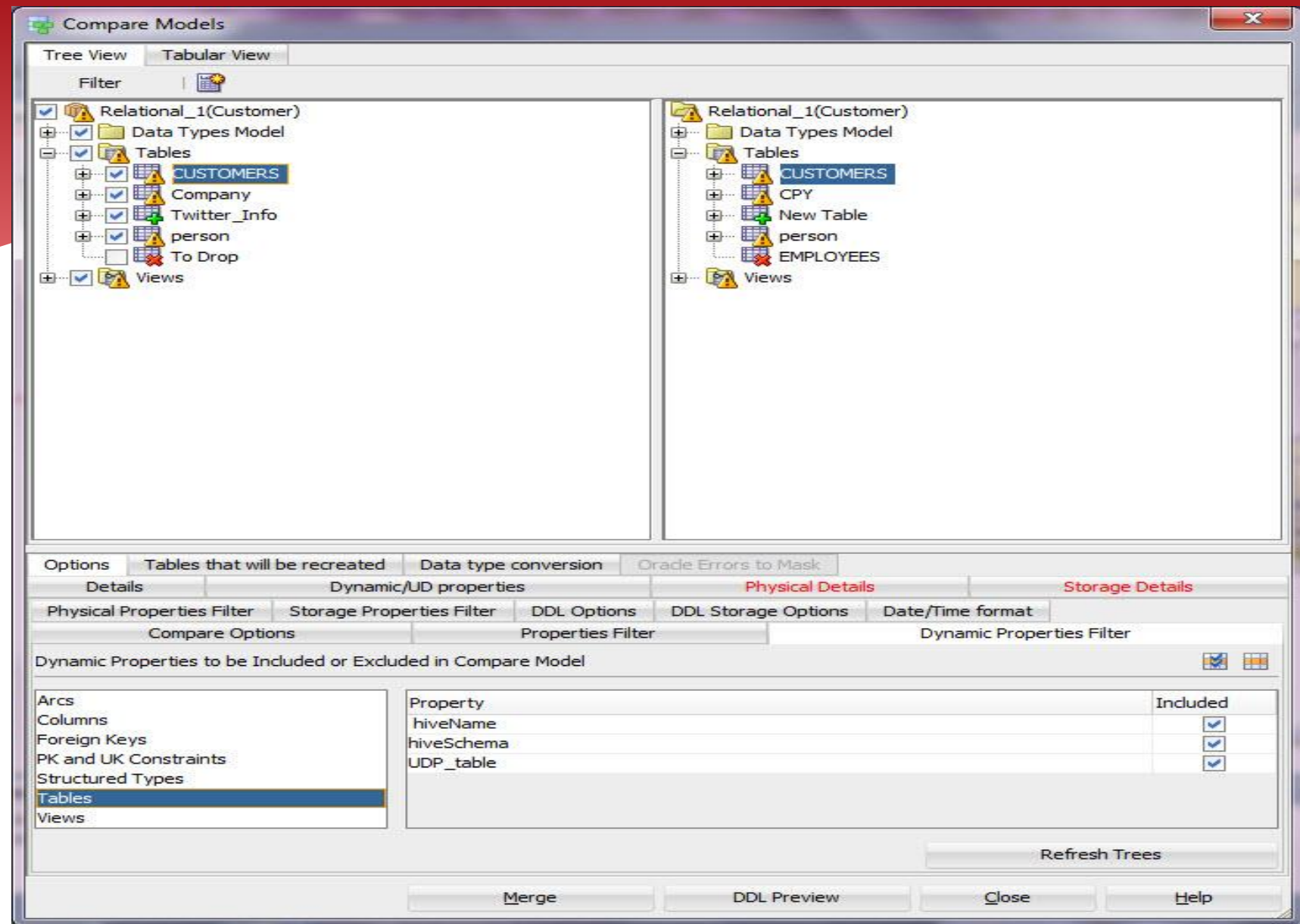

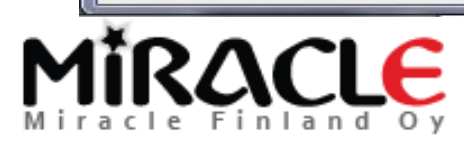

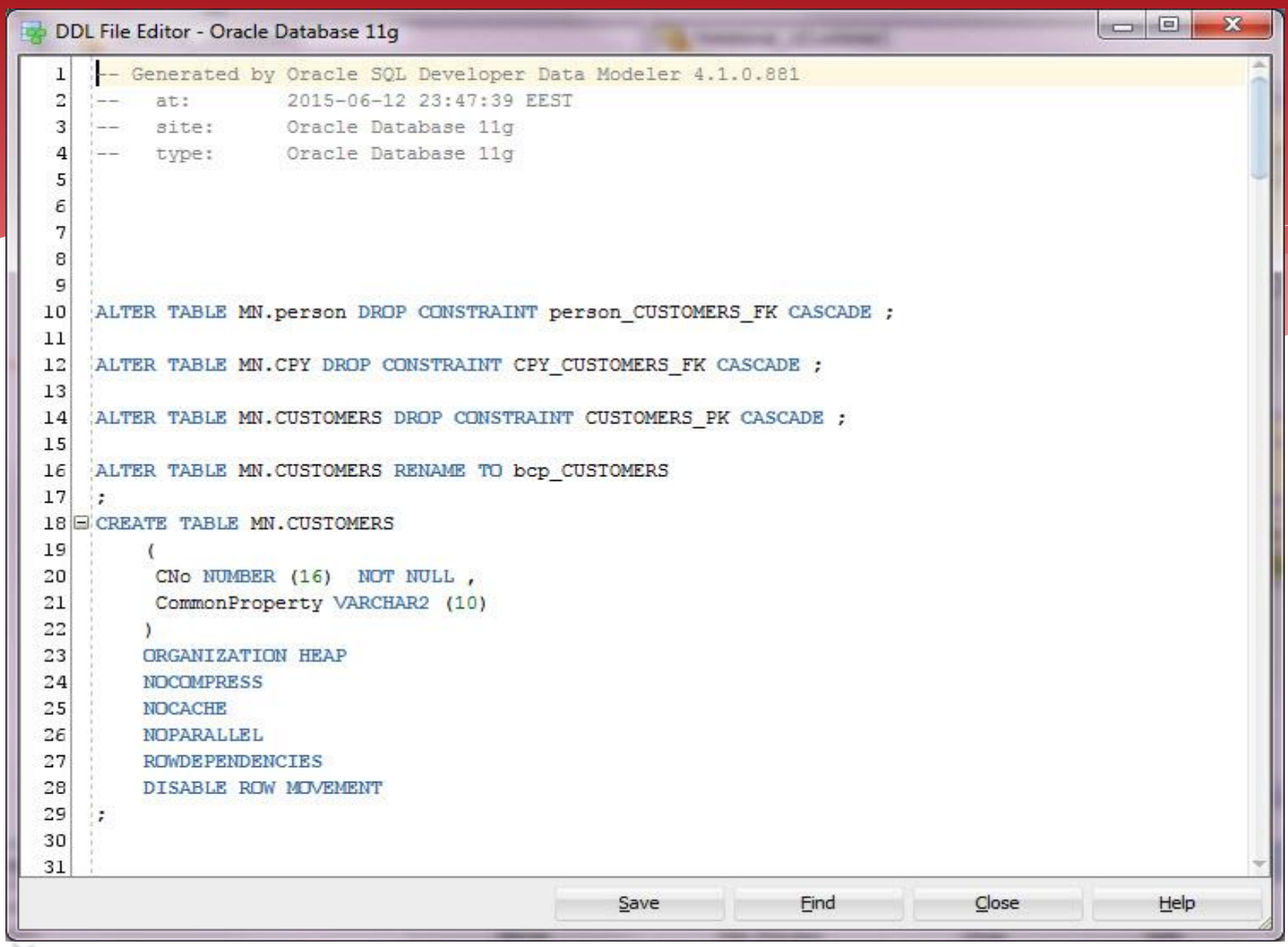

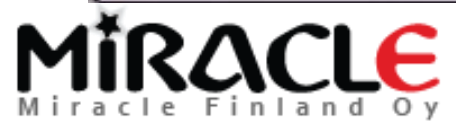

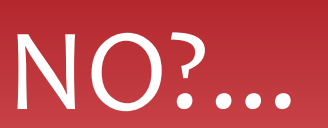

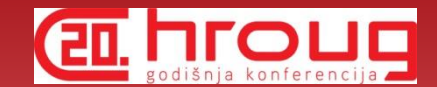

\* If you merge and then realize something was not correct, you can always close the design without saving it.

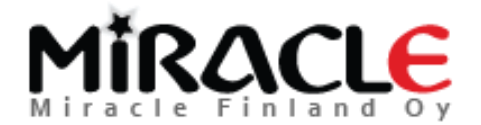

# Comparing Database

### Synchronize Model With Data Dictionary

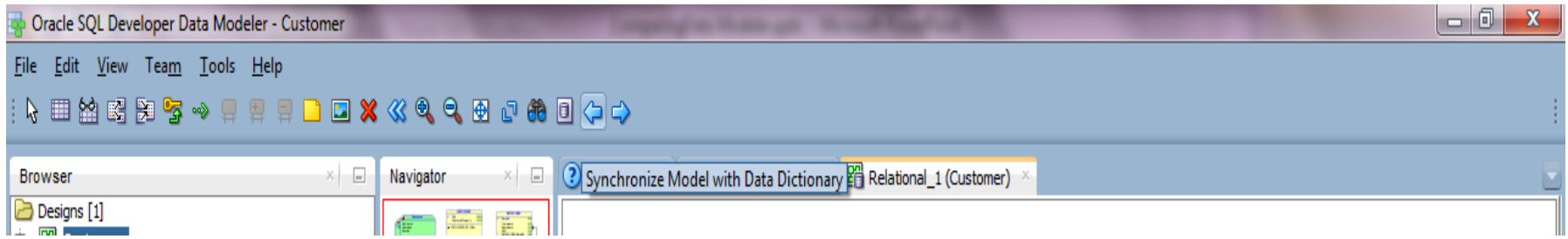

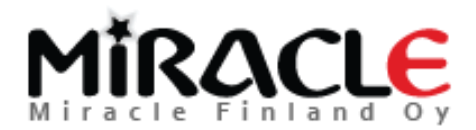

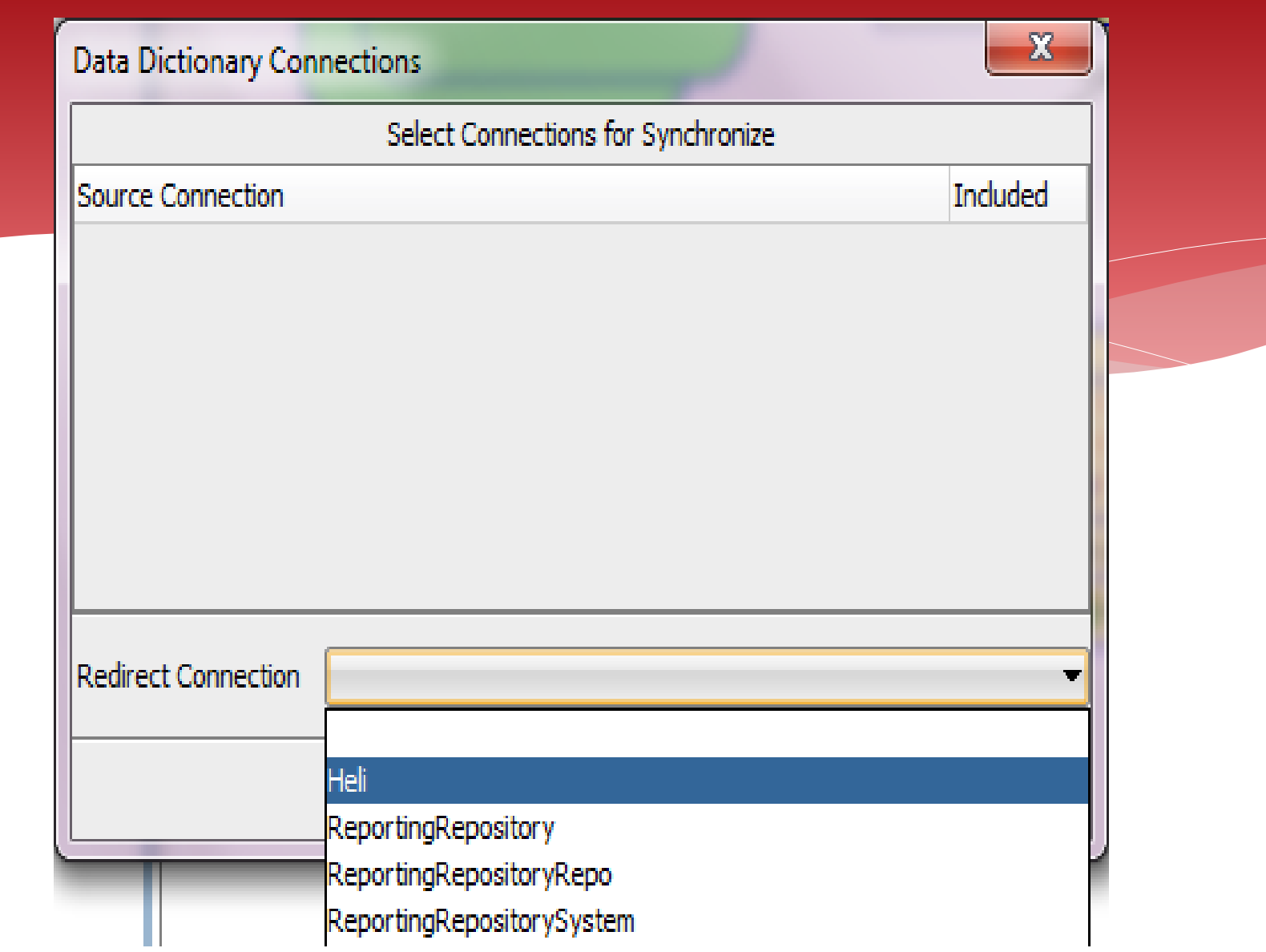

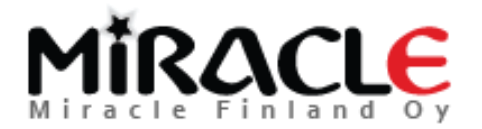

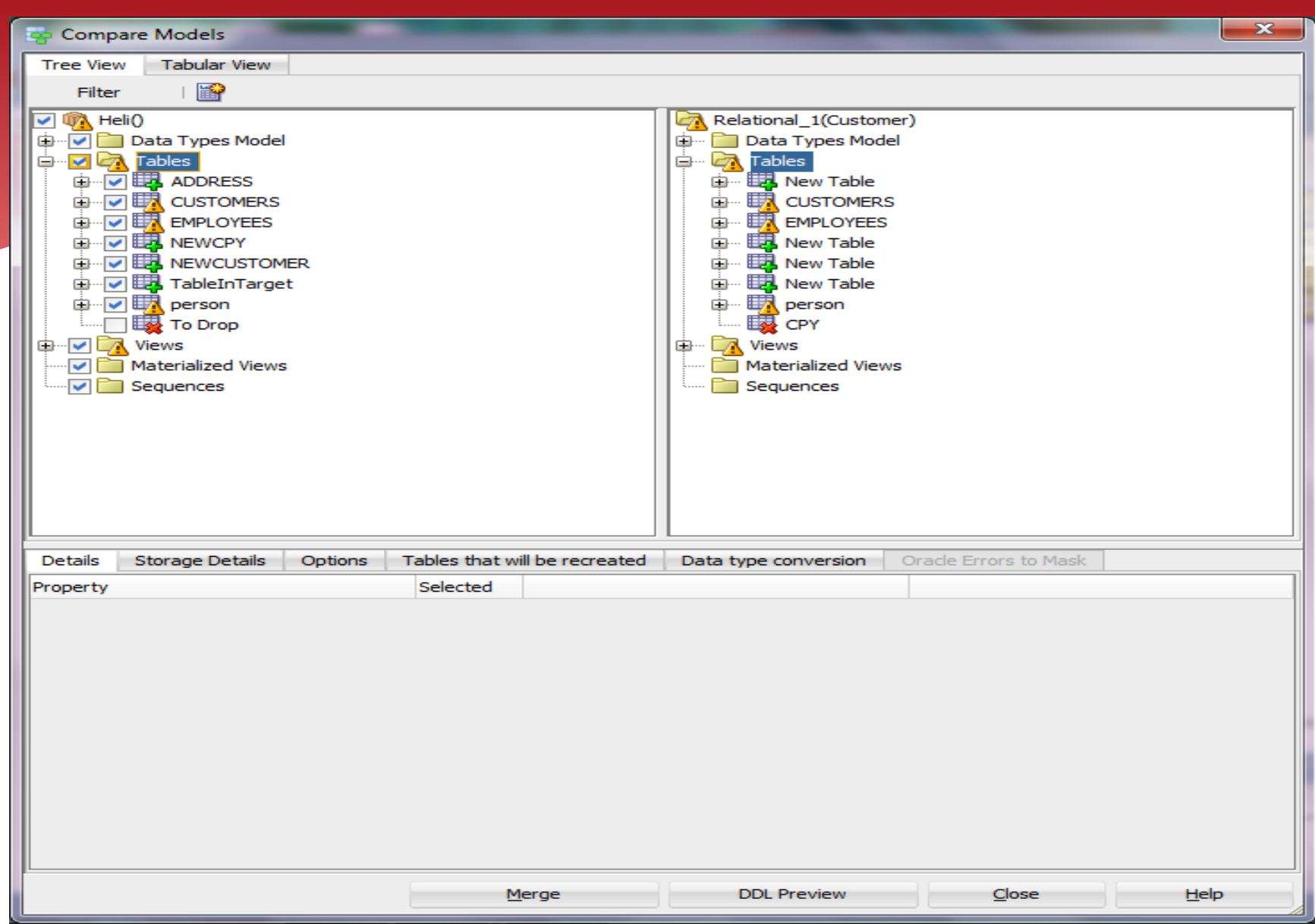

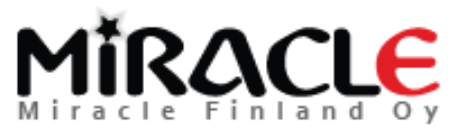

### Why some of the

## elements were not sychronized?

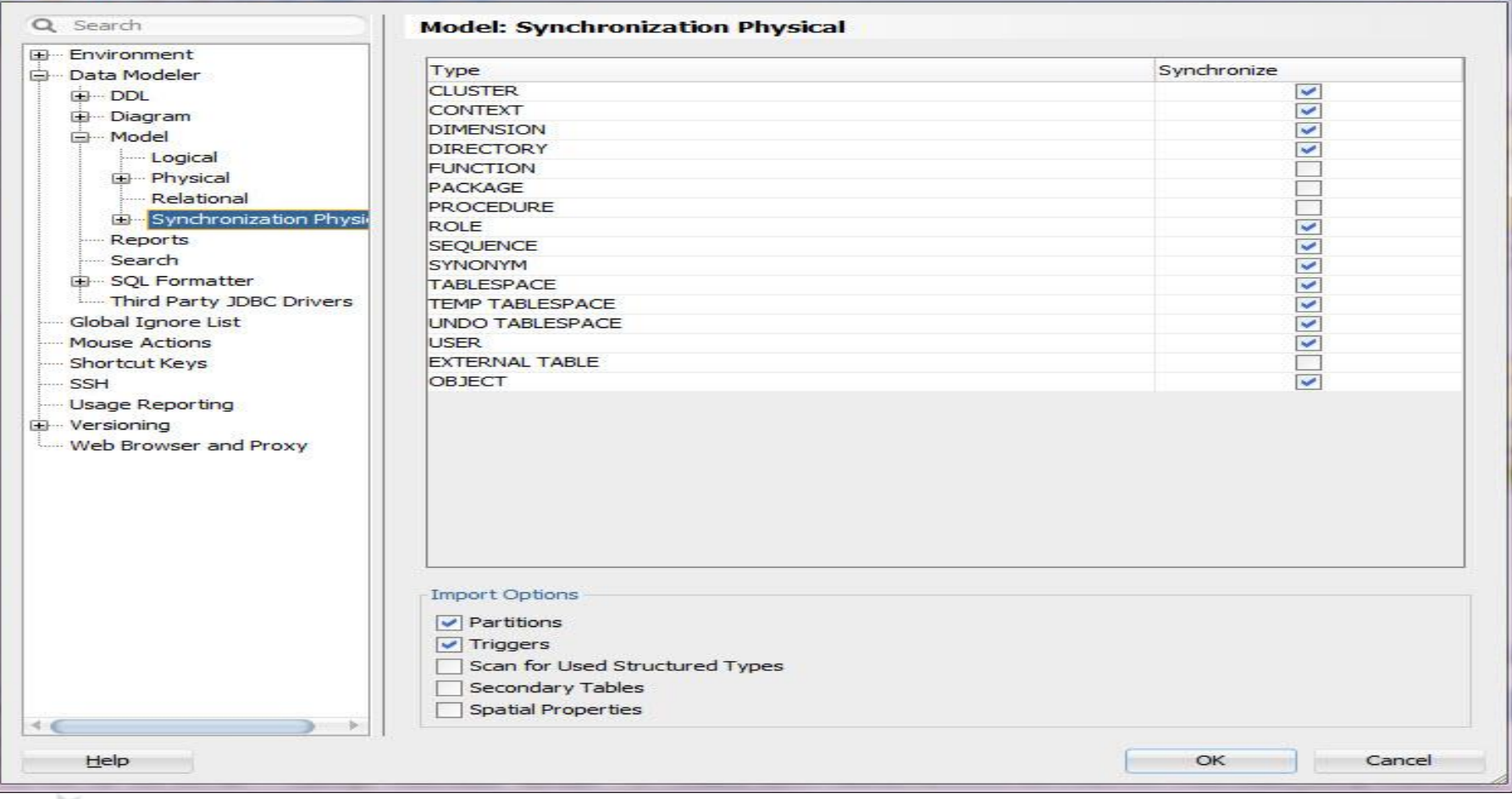

## RACIE

Copyright © Miracle Finland Oy

**EL LIONE** 

## Comparing Database

### Synchronize Data Dictionary With Model

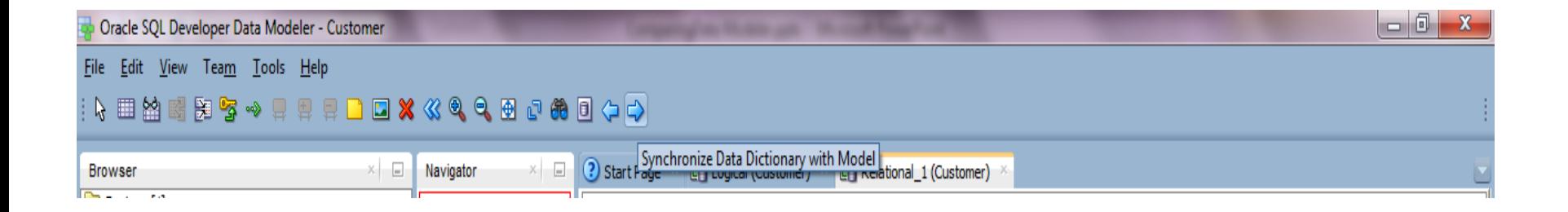

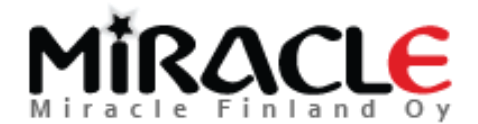

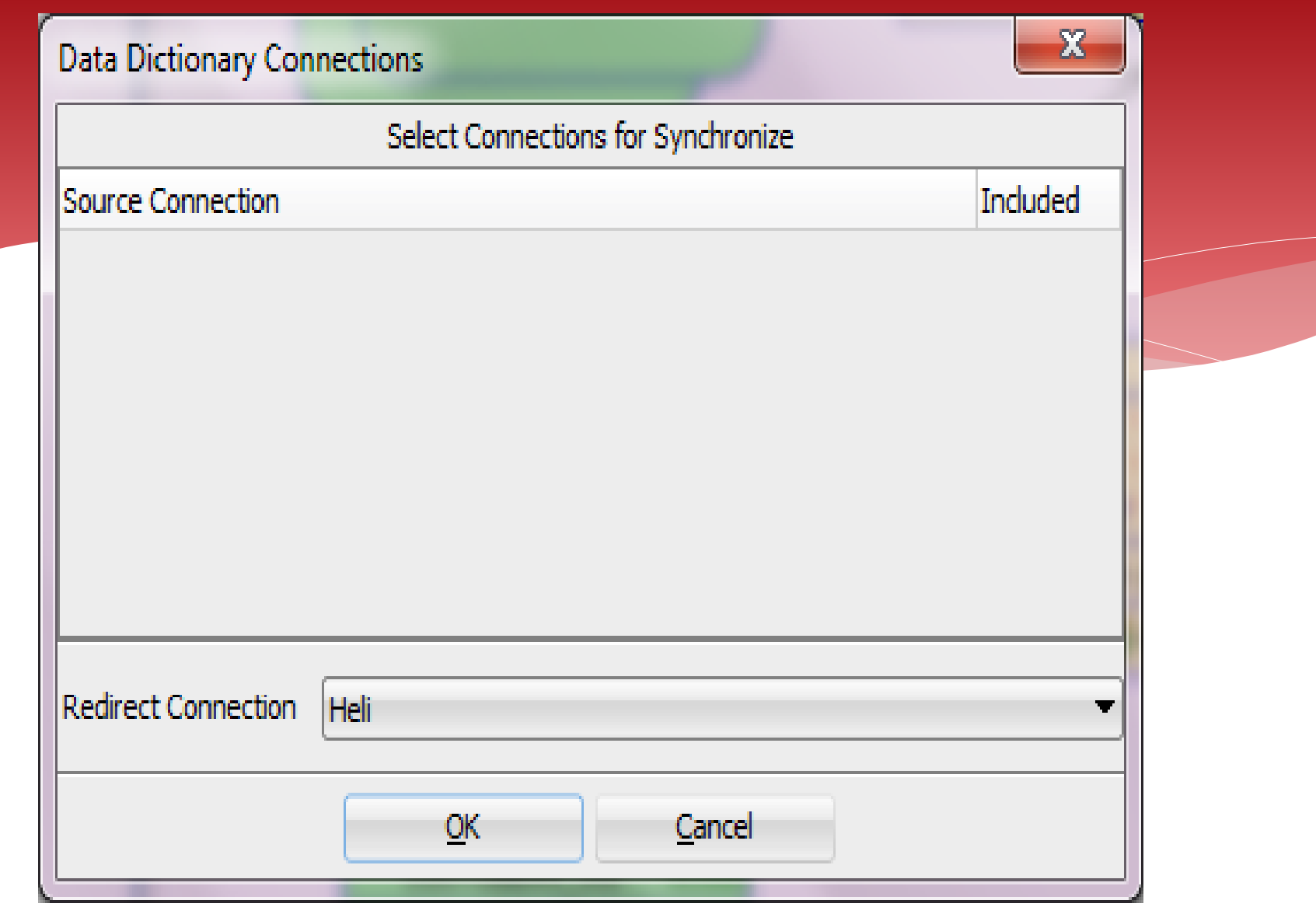

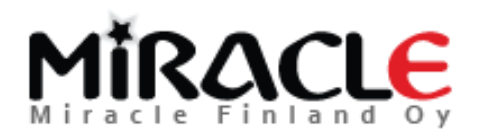

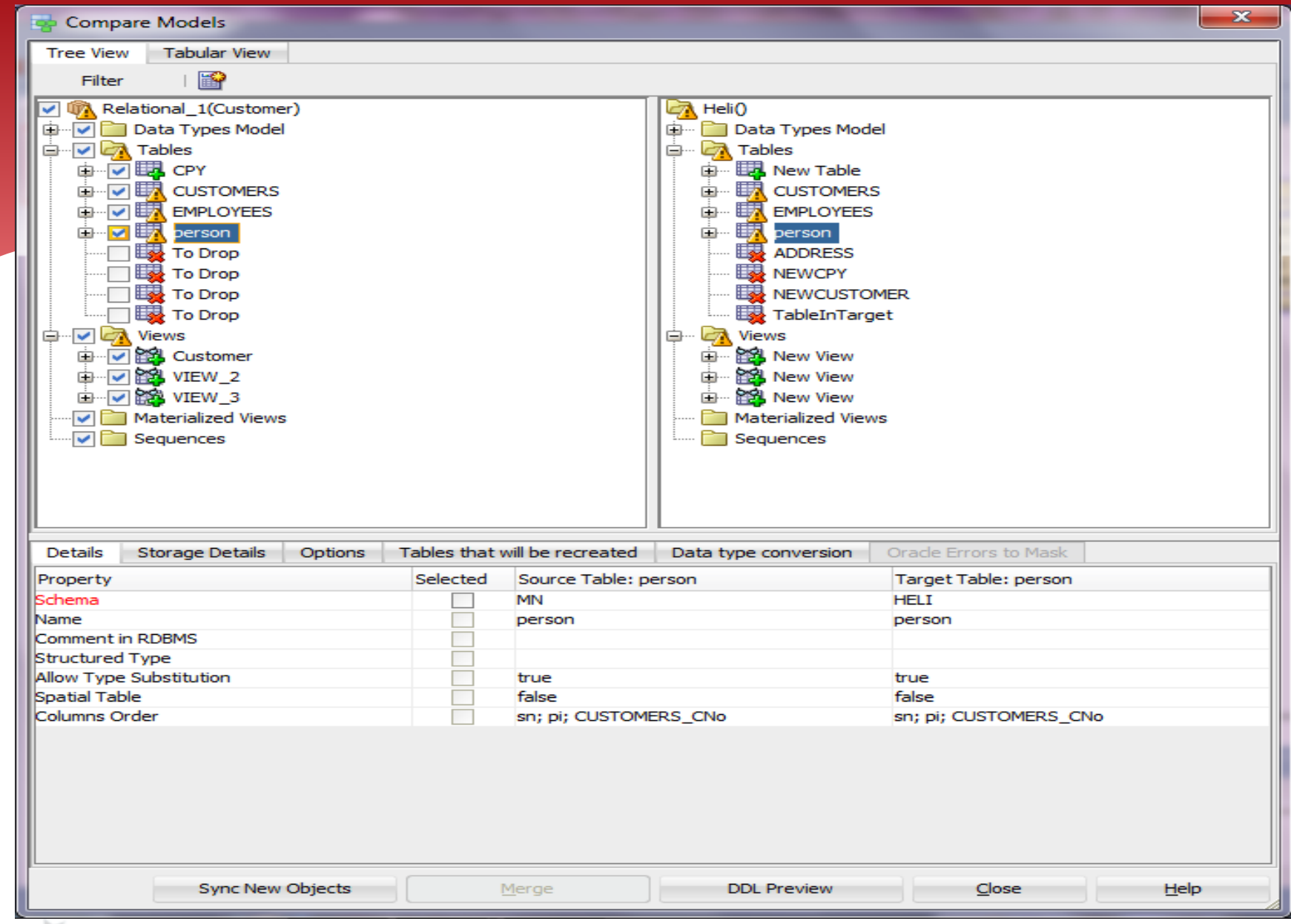

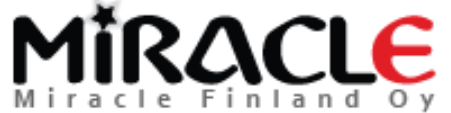

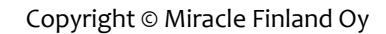

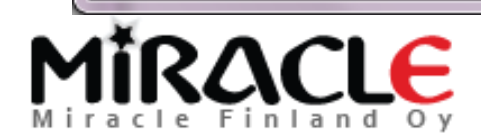

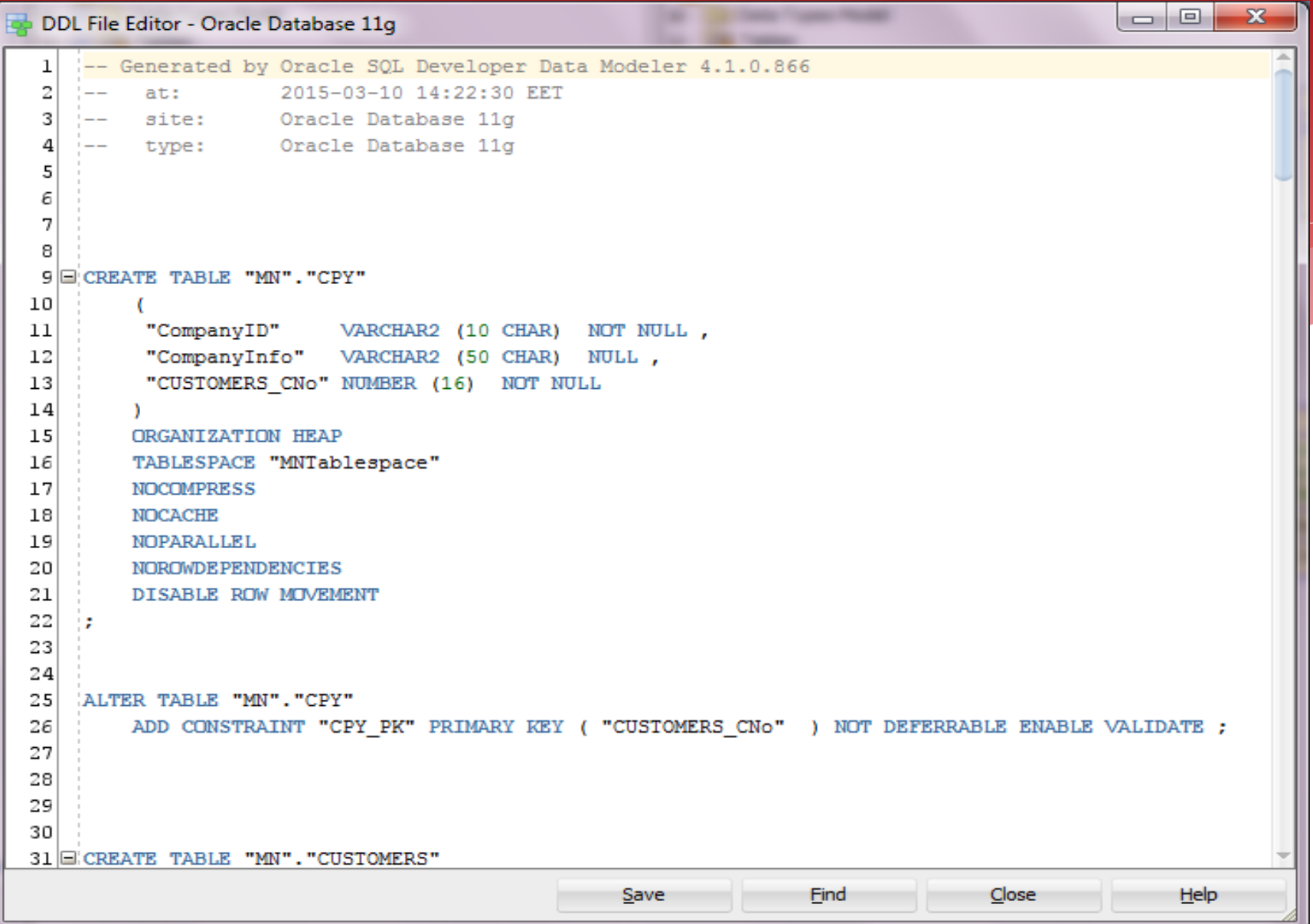

# I have renamed a column in design..

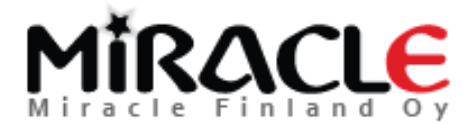

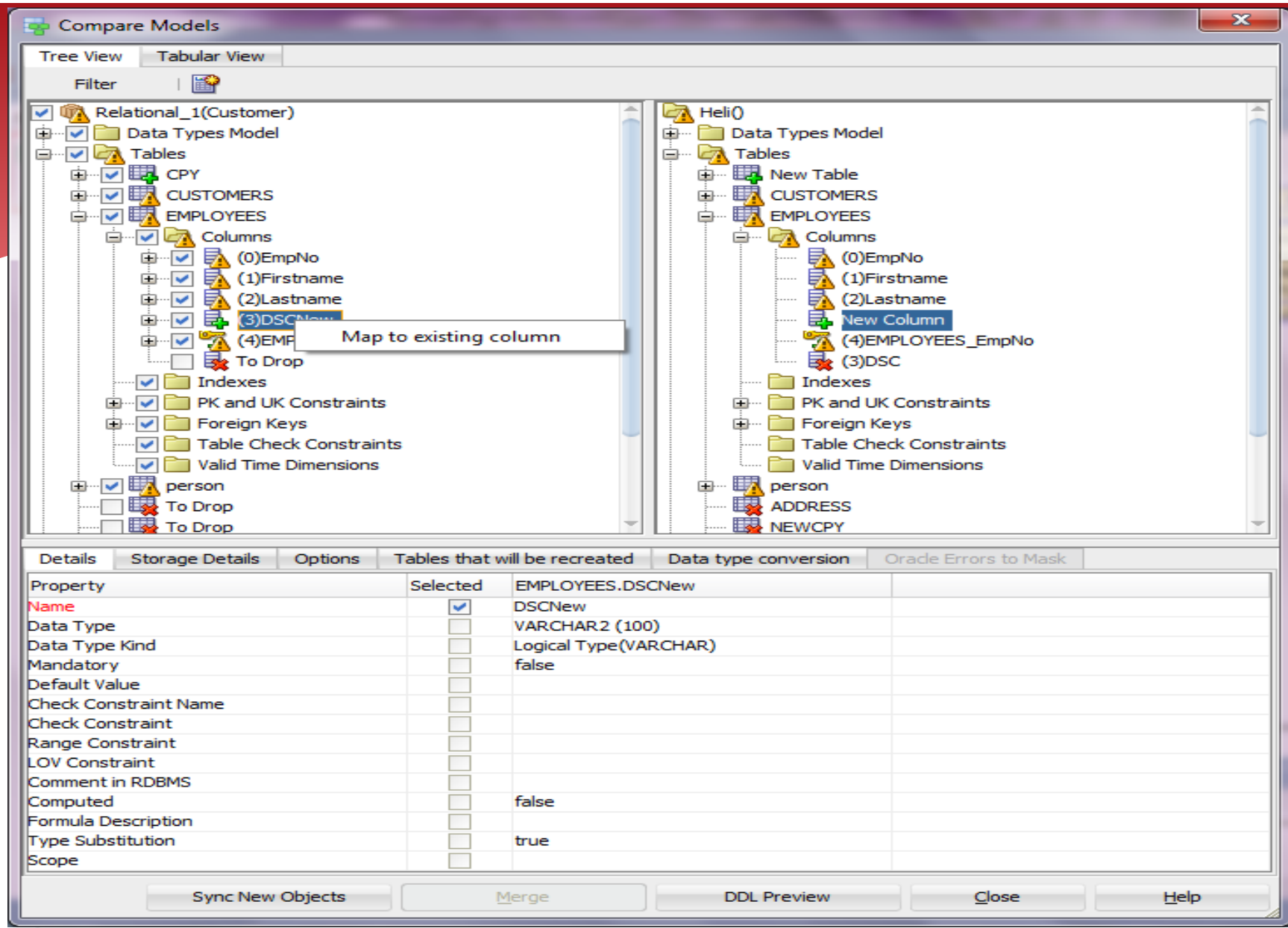

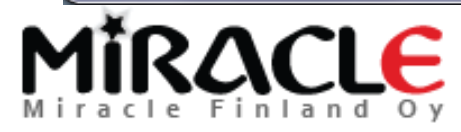

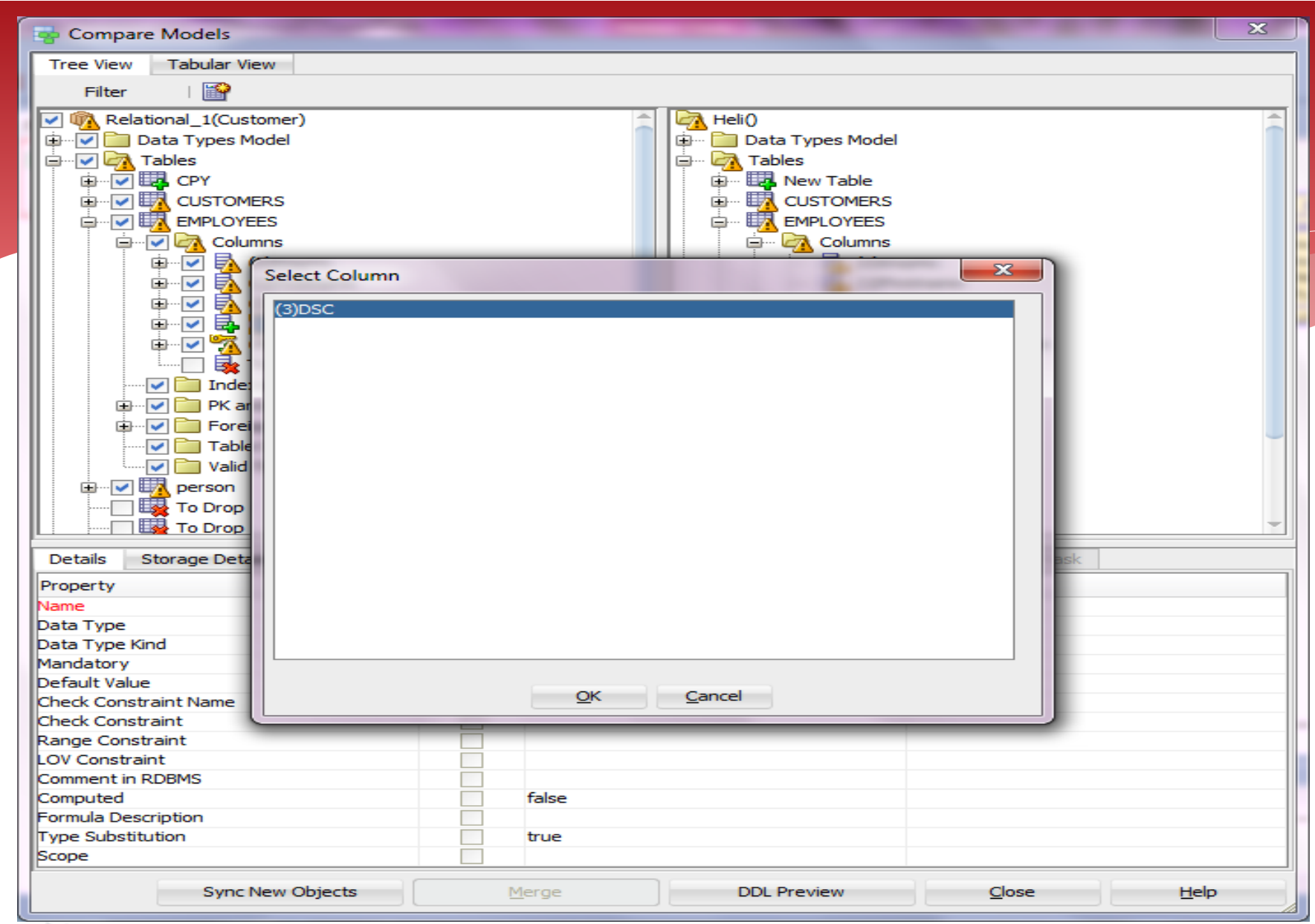

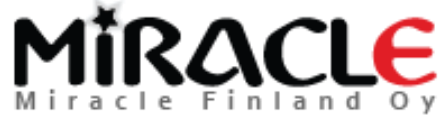

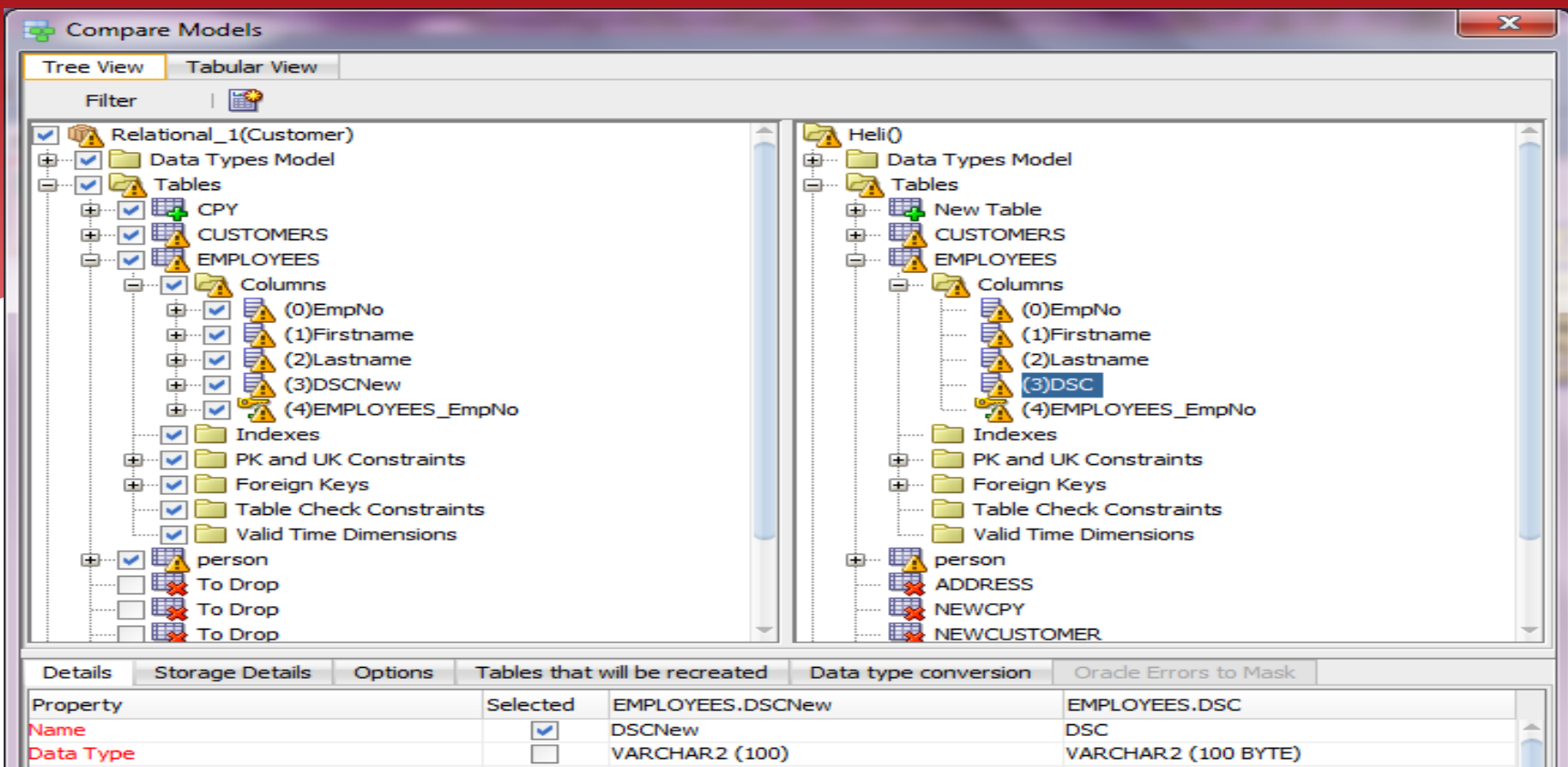

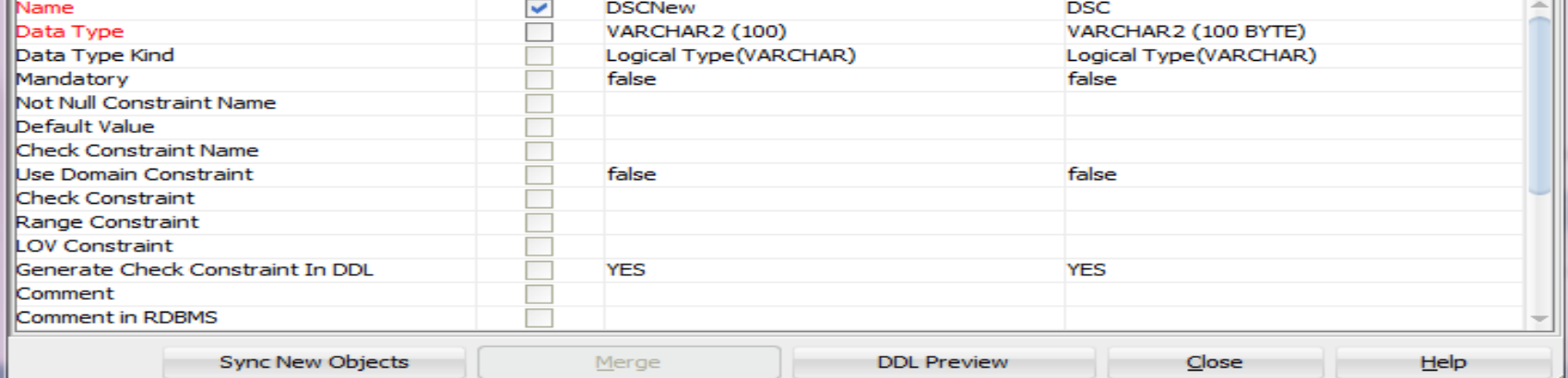

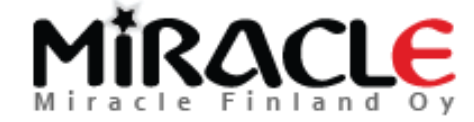

## It's called a Compare Mapping

And Data Modeler will remember it for this design...

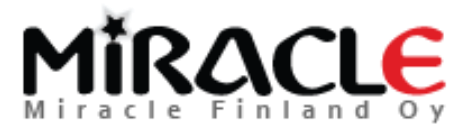

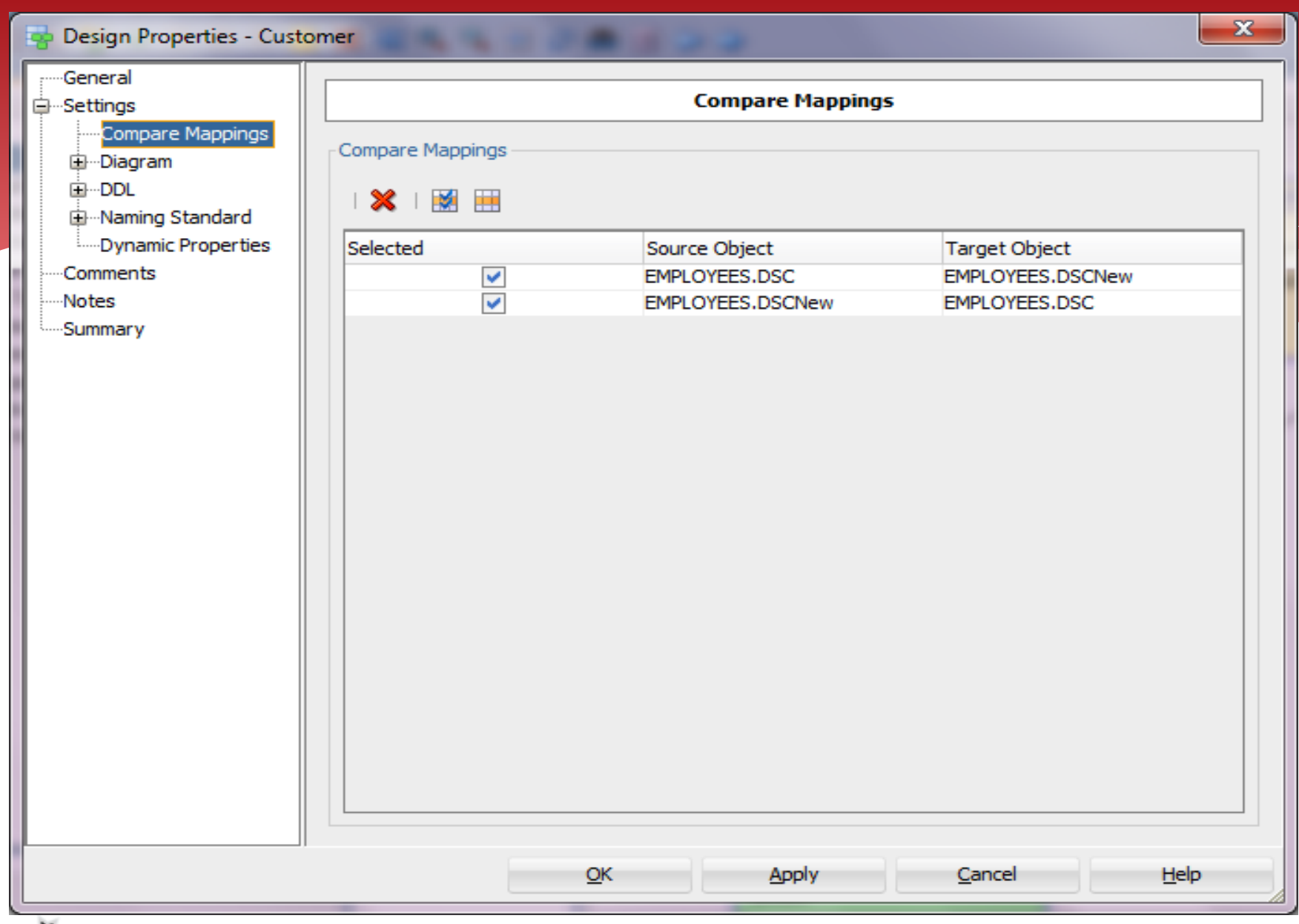

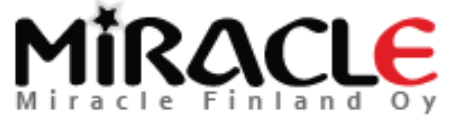

# Comparing DDL File

### File | Import | DDL File

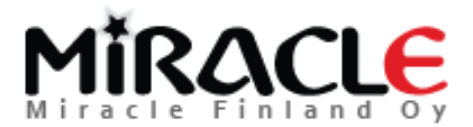

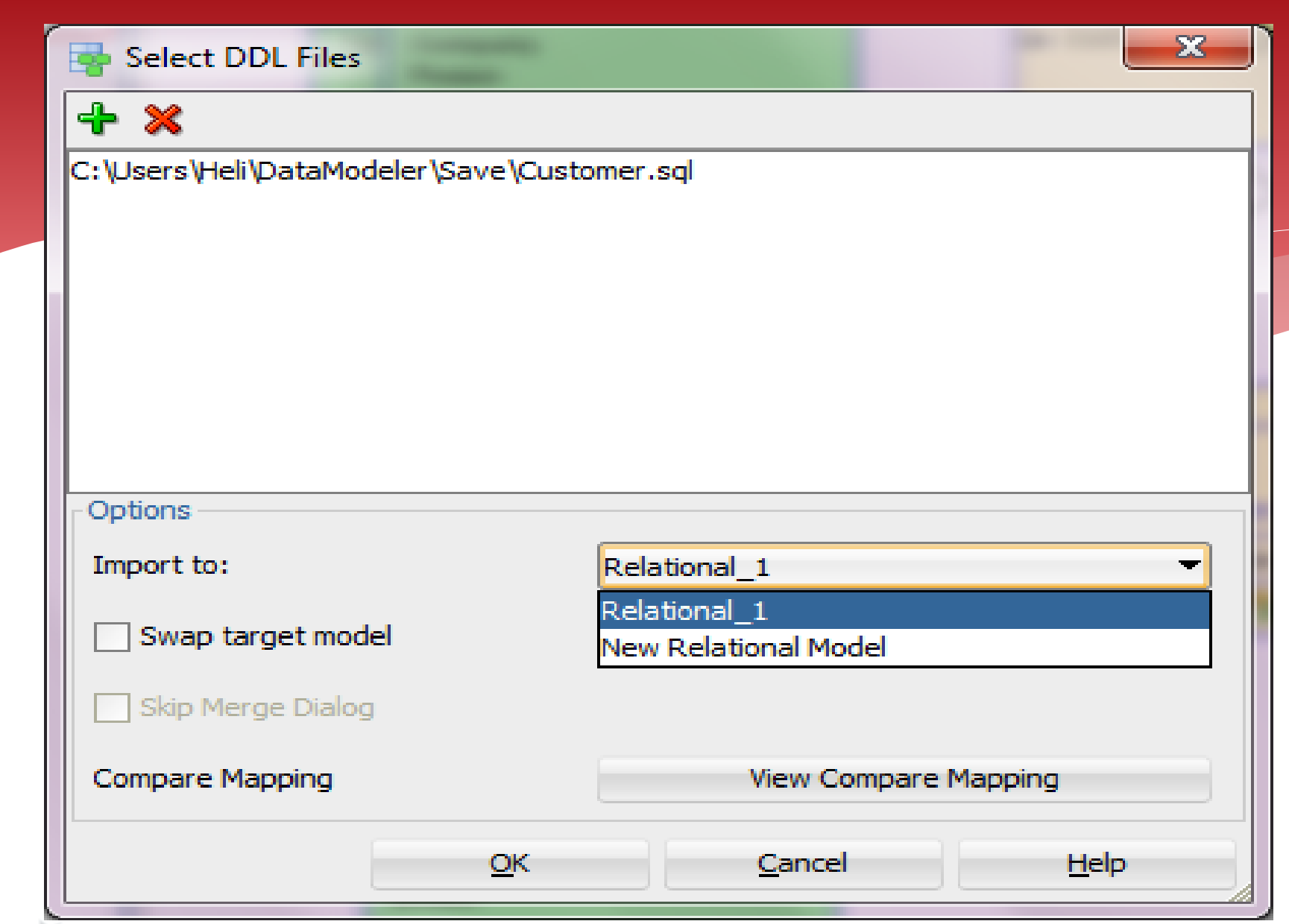

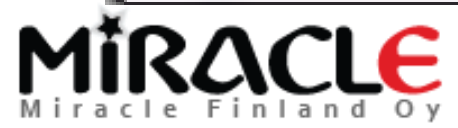

#### **Database Sites**

 $X -$ 

Select Site:

Orade Database 12c

Orade Database 11g

Orade Database 10q

Orade9i SQL Server 2012

SQL Server 2008

SQL Server 2005

SQL Server 2000

DB2/3908

DB2/390 7

DB2/UDB 7.1

**TEST11 TEST10** 

OK

DB2/UDB 9

DB2/UDB 8.1

**Cancel** 

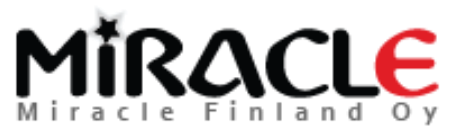

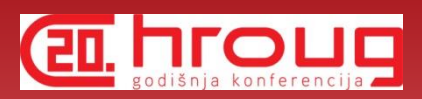

#### $\sqrt{\frac{1}{2}}$  View Log

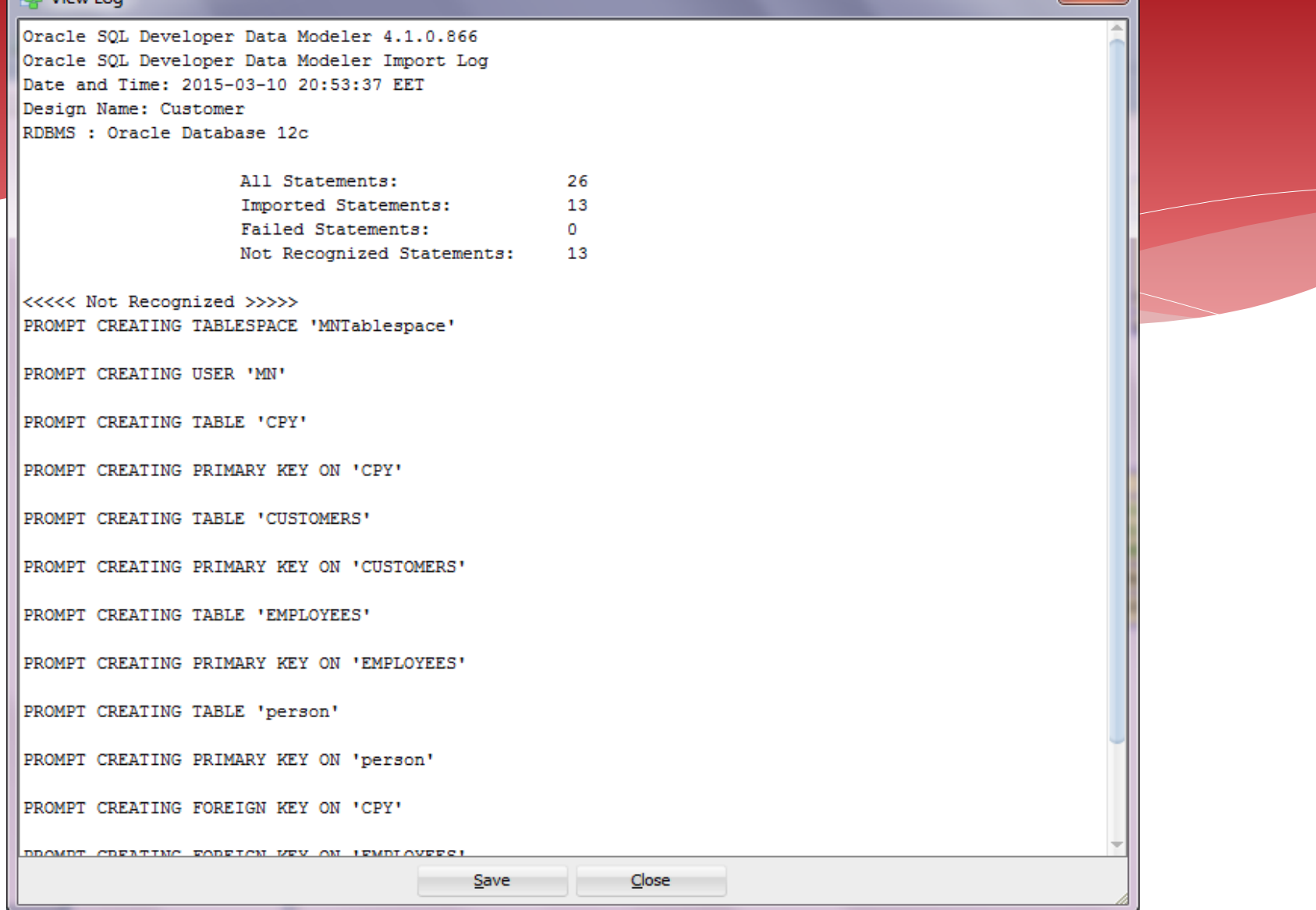

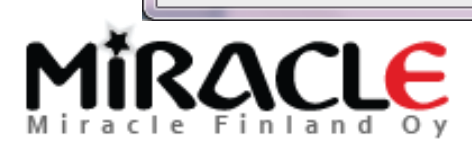

 $\overline{\mathbf{x}}$ 

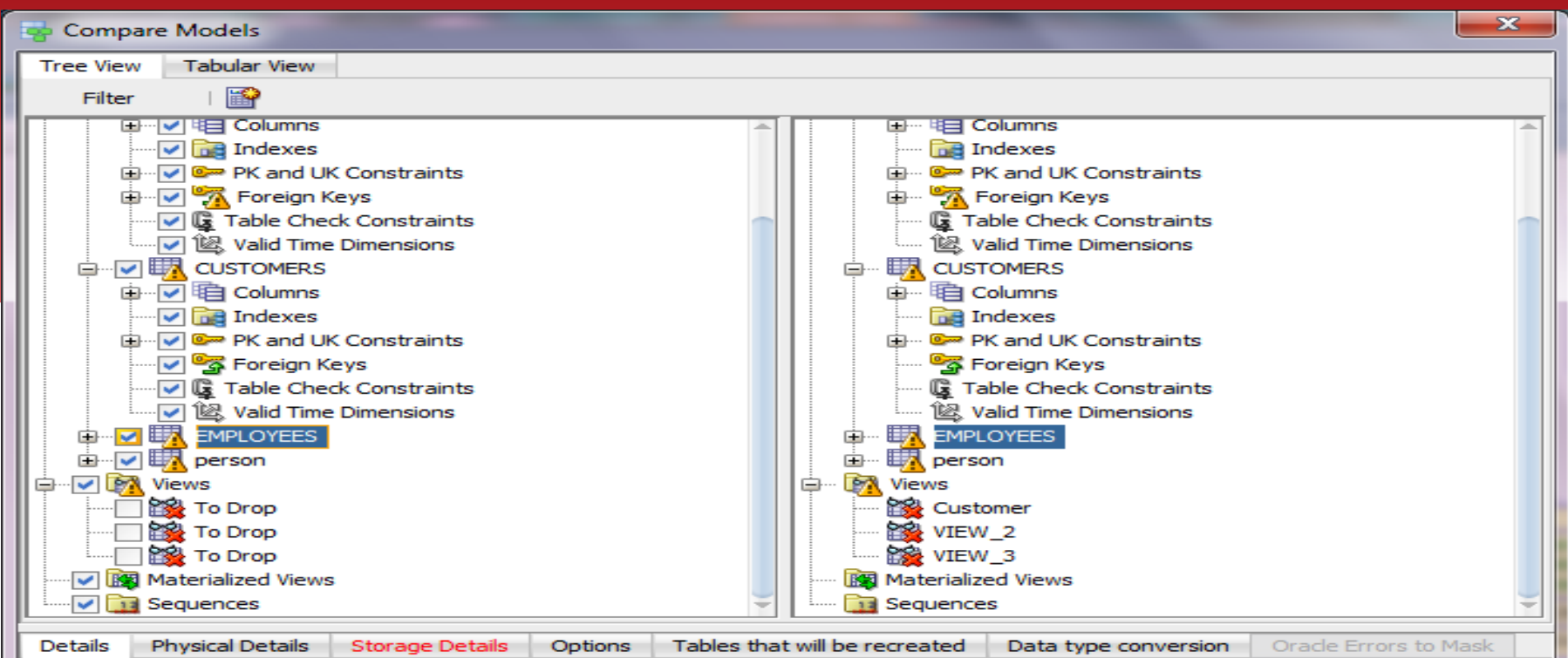

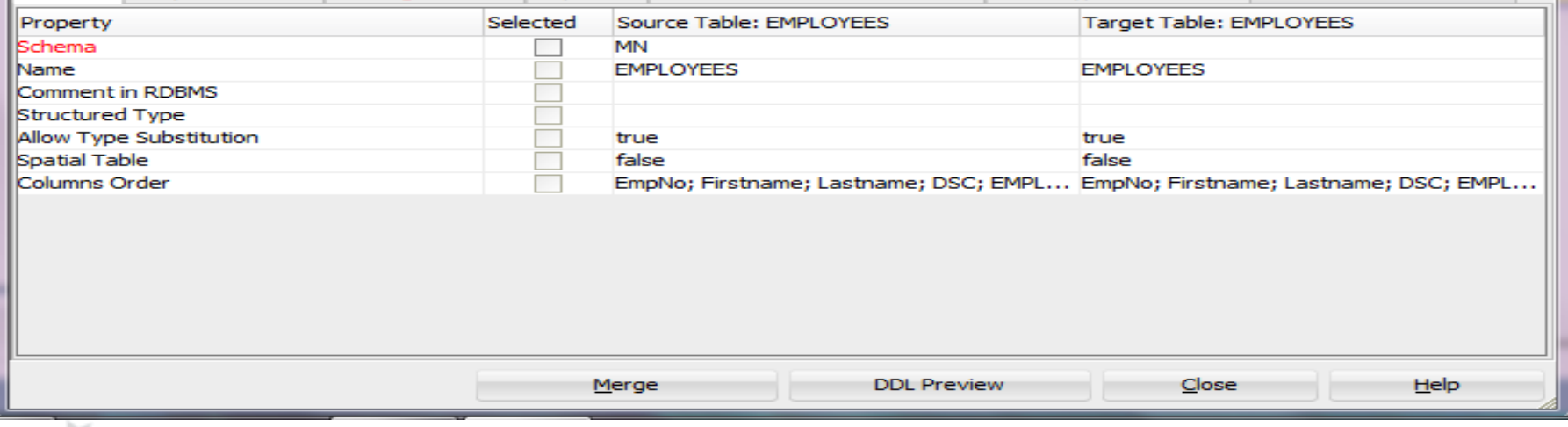

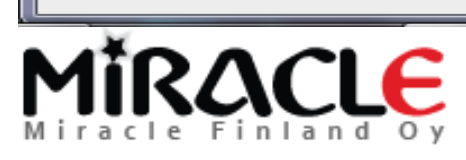

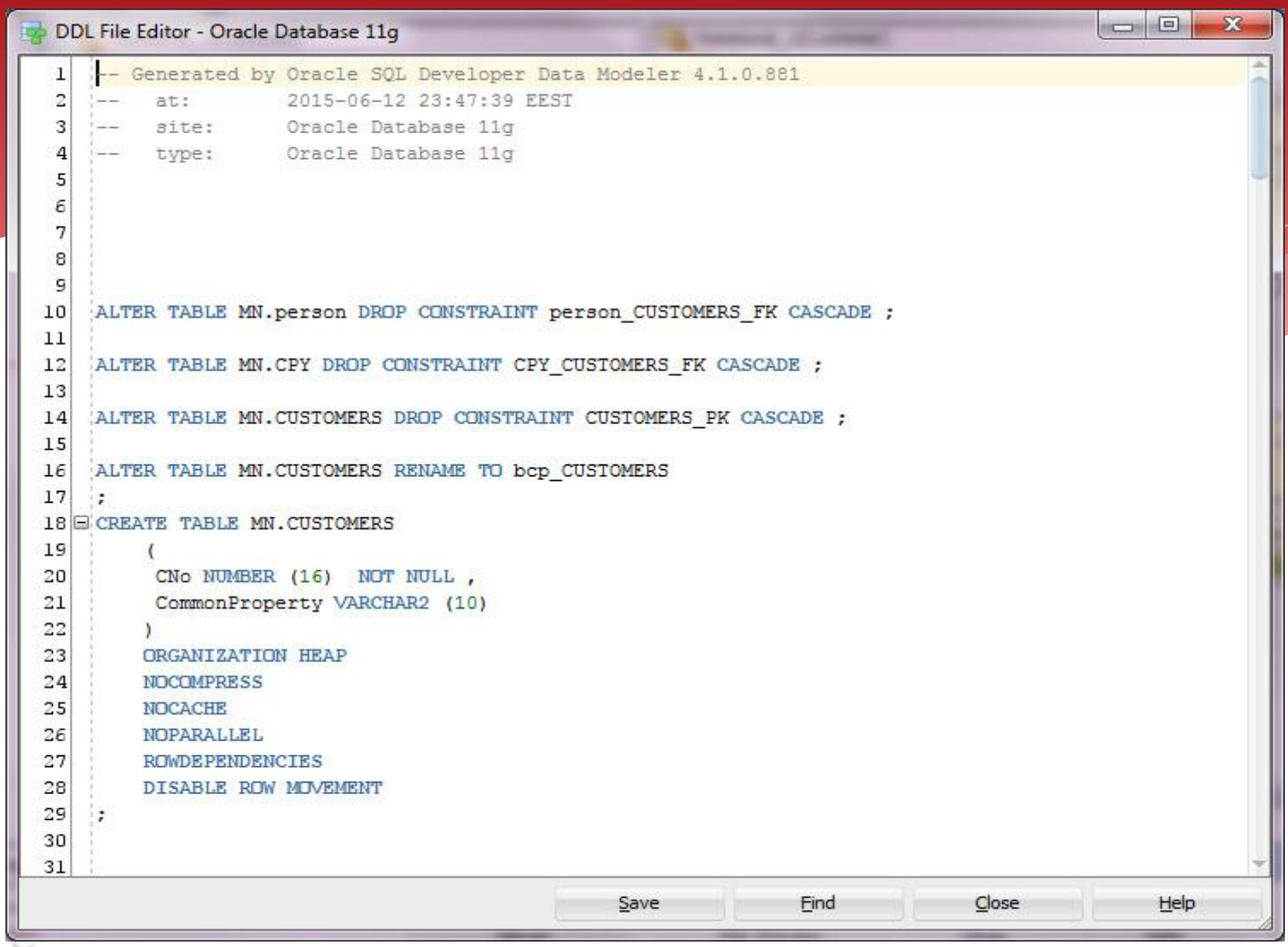

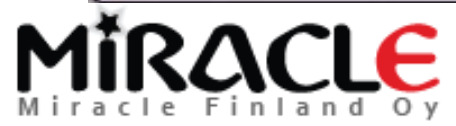

# Comparing Data Dictionary

File | Import | Data Dictionary

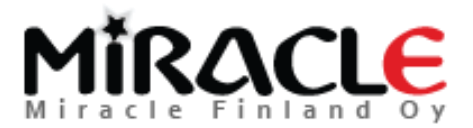

#### Data Dictionary Import Wizard

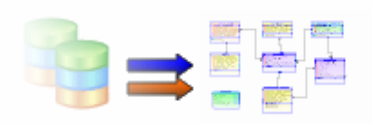

Select database connection to connect to desired database. If the list is empty use the "Add" button to create one.

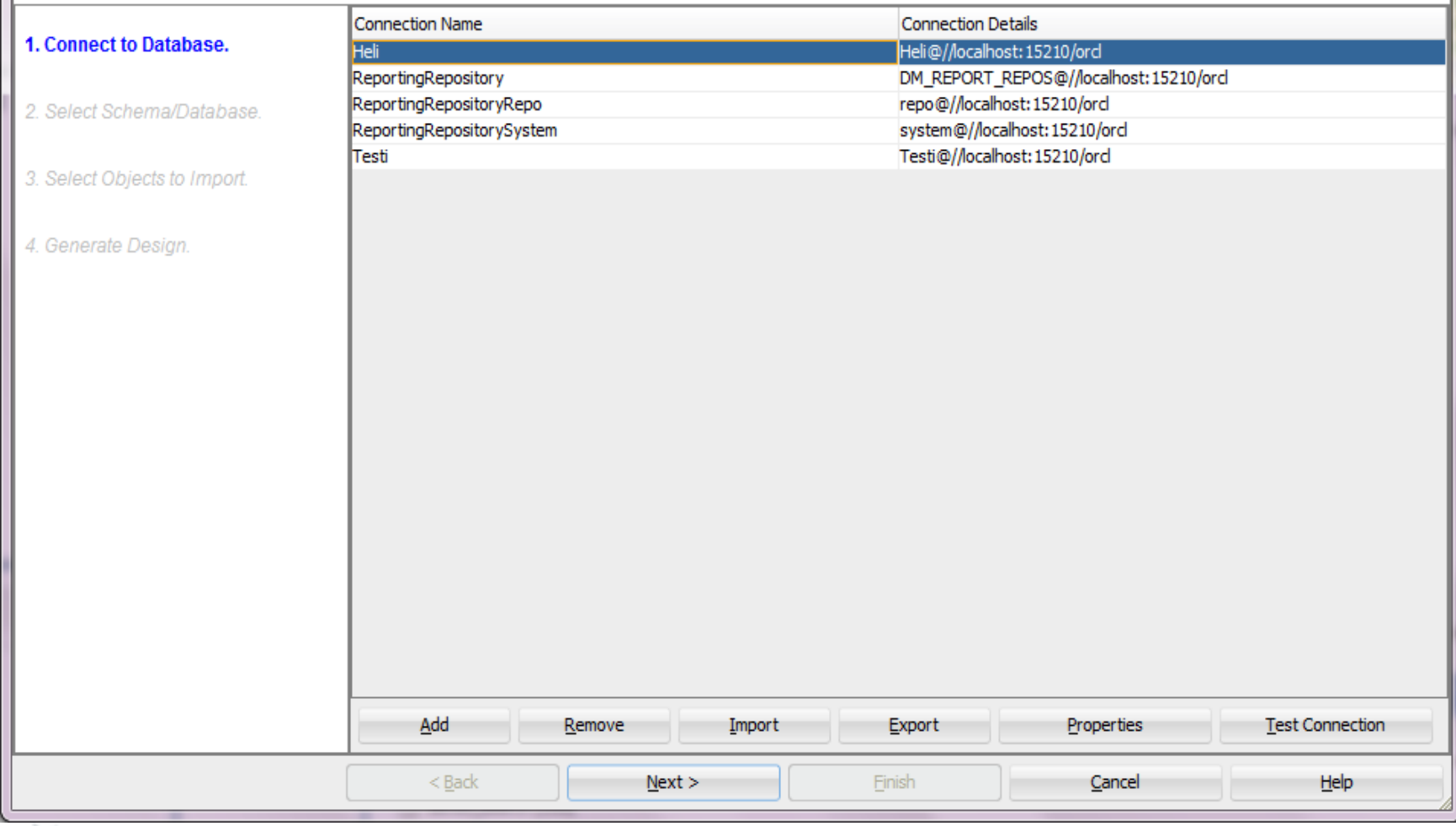

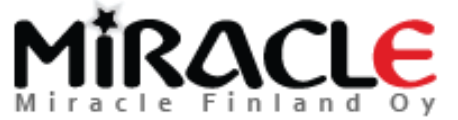

Copyright © Miracle Finland Oy

#### Data Dictionary Import Wizard

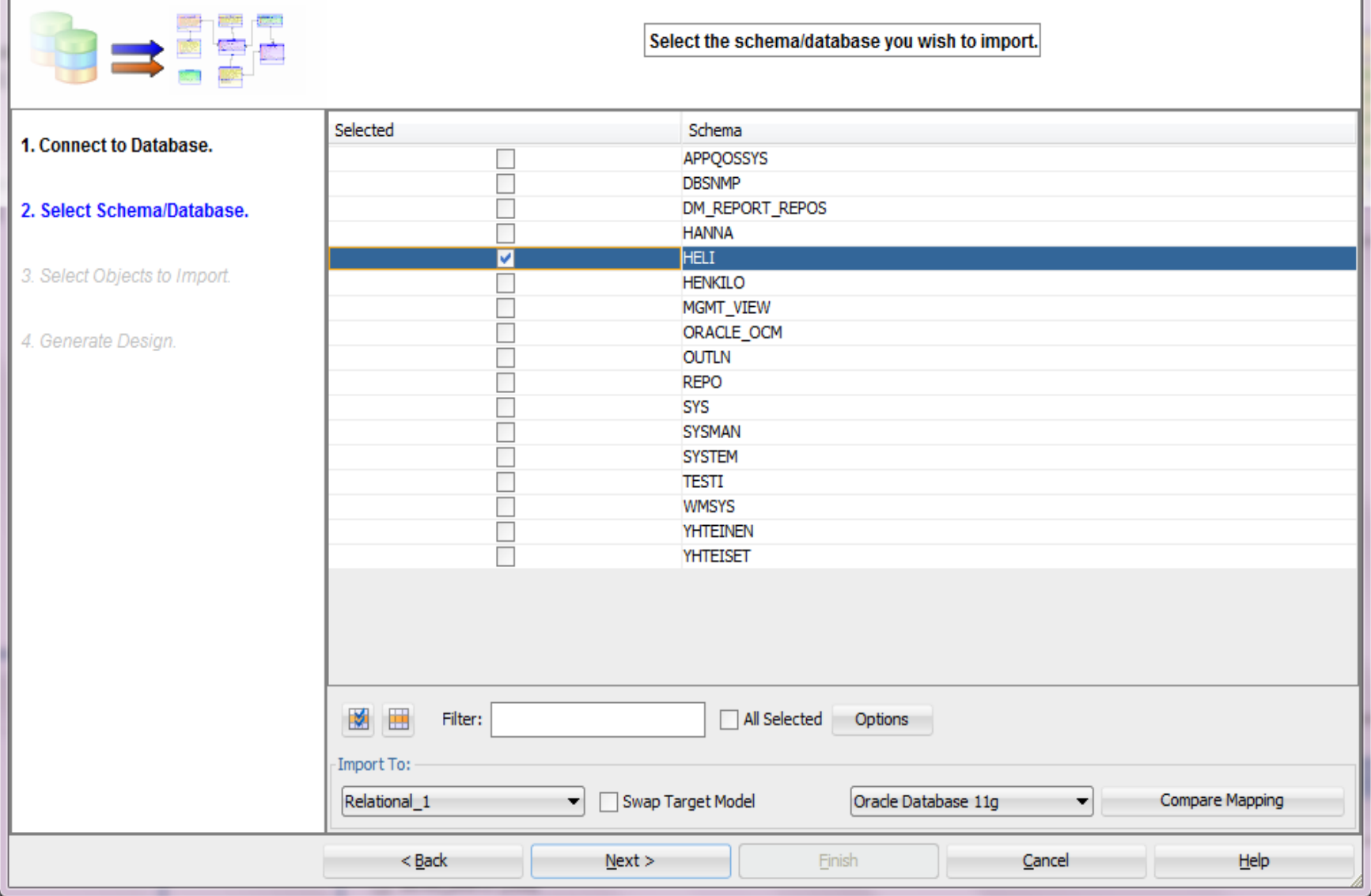

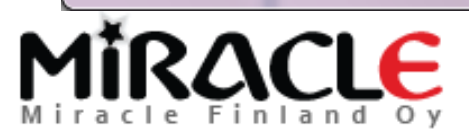

#### Data Dictionary Import Wizard

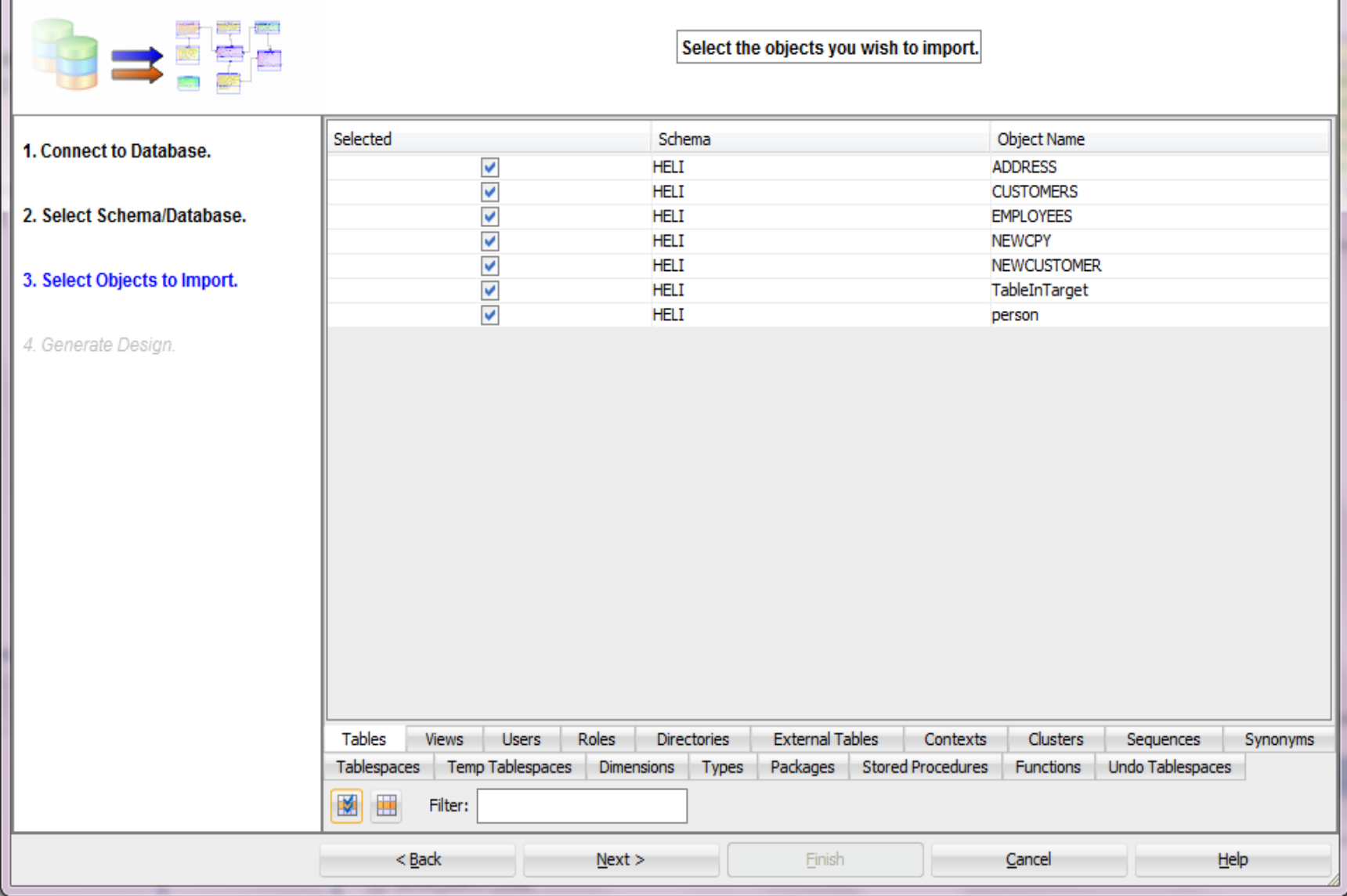

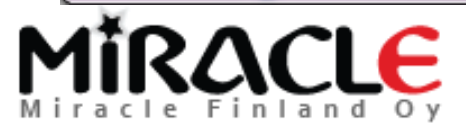

Copyright © Miracle Finland Oy

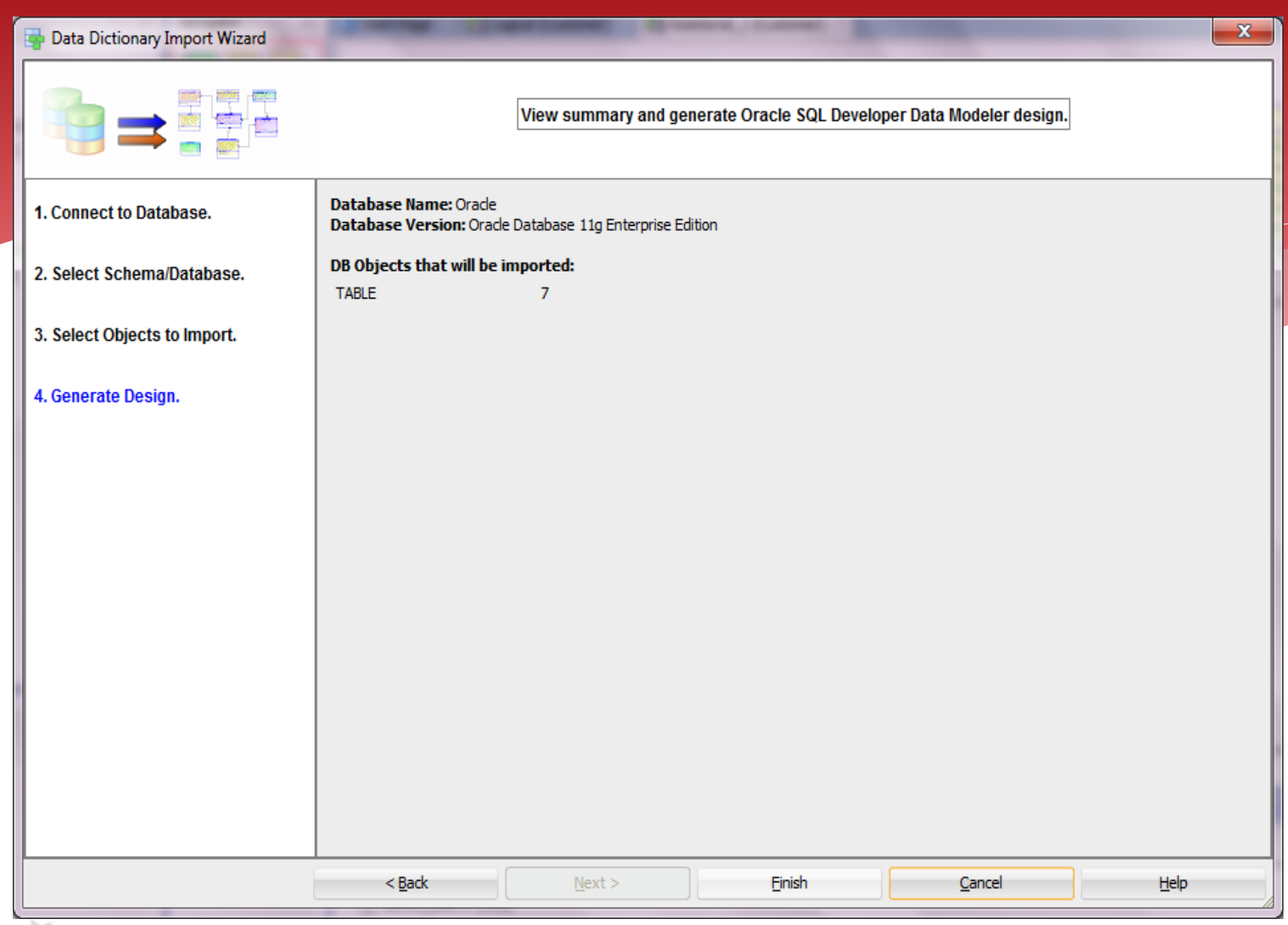

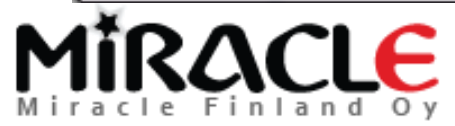

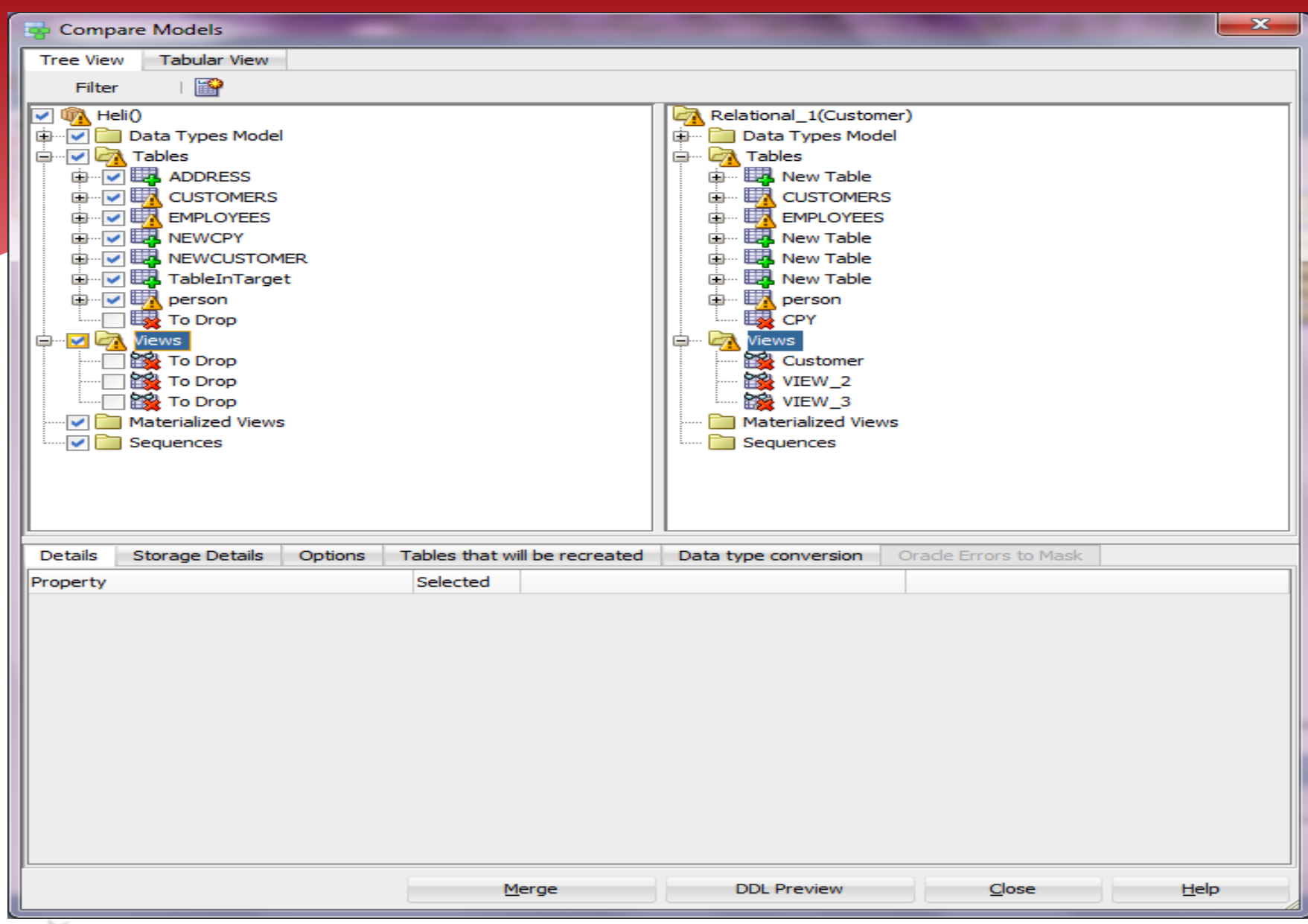

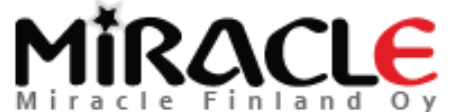

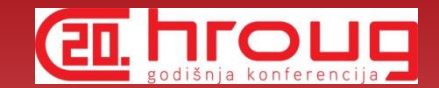

### Conclusions

### Different compares

- Design vs Design
- Design vs Database
- Database vs Design

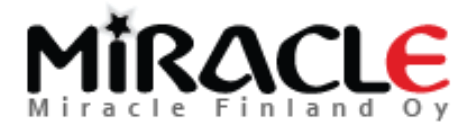

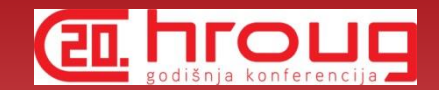

### Conclusions

- File | Import | Data Modeler Design
- Tools | Compare/Merge Models
- Synchronize Model With Data Dictionary
- Synchronize Data Dictionary With Model
- File | Import | DDL File
- File | Import | Data Dictionary

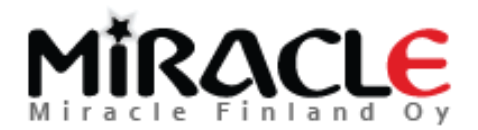

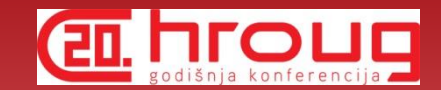

### Conclusions

- When you import to an exiting model -> compare
- Remember the preferences make a difference

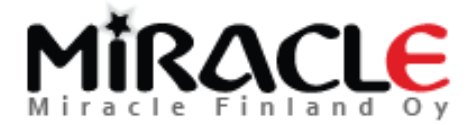

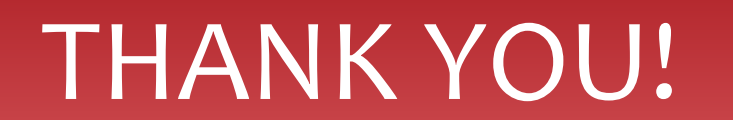

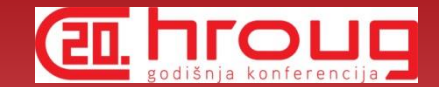

### QUESTIONS?

### [heli@miracleoy.fi](mailto:heli@miracleoy.fi) @HeliFromFinland Helifromfinland.wordpress.com

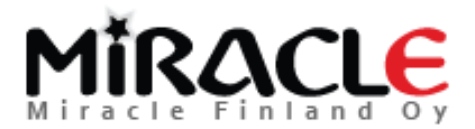